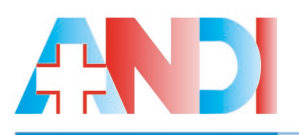

Associata a:

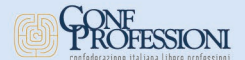

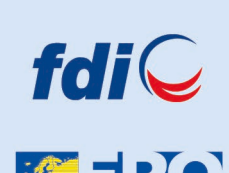

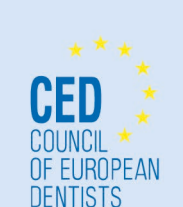

**TEMA DI GESTIONE** CERTIFICATO **ITALCERT UNI EN ISO 9001** 

**Organismo accreditato da ACCREDIA**<br>Body accredited by ACCREDIA

Presidente Nazionale **Carlo Ghirlanda** Vicepresidente Nazionale Vicario **Corrado Bondi** Vicepresidente Nazionale Giovanni Cangemi Vicepresidente Nazionale **Fabio Scaffidi Domianello** Vicepresidente Nazionale Valerio Fancelli Segretario Sindacale Nazionale Lauro Ferrari Segretario Culturale Nazionale **Bruno Oliva** Segretario Nazionale Angela Rovera Tesoriere Nazionale Pasquale Di Maggio

#### **A.N.D.I.**

Lungotevere R. Sanzio, 9 00153 Roma Tel. 06.5833.1008 Fax 06.5830.1633 info@andinazionale.it www.andi.it

Circolare n. 022.2107.SS.P Roma, 8 marzo 2023 Prot. 150.23.SS.P

**AI PRESIDENTI DEI DIPARTIMENTI REG.LI E DELLE SEZIONI PROV.LI ANDI**

**AI SEGRETARI SINDACALI DEI DIPARTIMENTI REG.LI E DELLE SEZIONI PROV.LI ANDI**

**ALLE SEGRETERIE DEI DIPARTIMENTI REG.LI E DELLE SEZIONI PROV.LI ANDI**

1

*e p.c.* **AI COMPONENTI L'ESECUTIVO NAZ.LE ANDI** 

*Loro Sedi*

Inviata per email

Oggetto: *Registrazione delle apparecchiature radiologiche – portale STRIMS - ISIN*

#### *Cari Colleghi,*

come anticipato nella nostra Circolare n. 019 dello scorso 27 febbraio, in attesa di ricevere il riscontro da ISIN e da SNPA all'**Atto di Significazione** prodotto da ANDI inviato via pec **(All.1)**, **nel quale motiviamo la non necessità di questo adempimento**, Vi indichiamo le modalità di registrazione al portale STRIMS, **da acquisire in via prudenziale**, in considerazione che al momento, in assenza di ulteriori riscontri, la scadenza è e rimane il **31 marzo p.v.** come annunciato nelle nostre Circolari n. 013 e 020 del 17 e 25 febbraio 2022.

Sotto tale profilo Vi confermiamo l'esigenza della **firma digitale** necessaria assieme allo **SPID 2** utili per registrarsi al portale STRIMS.

Per facilitare tutti gli iscritti consigliamo:

- **1.** dove possibile avvalersi del supporto dell'Esperto di Radioprotezione incaricato dallo studio;
- **2.** chi volesse fare la registrazione in autonomia può consultare:
	- **a.** il sito ISIN ed i tutorial istituzionali ivi presenti;
	- **b.** la guida, in allegato **(All.2)**, predisposta a cura della Segreteria Sindacale Nazionale, dove sono riportati tutti i passaggi della procedura di registrazione compresi i vari percorsi possibili per procurarsi una firma digitale monouso, i documenti e i dati necessari allo scopo.

È inoltre disponibile un **video illustrativo** a cura della Sezione Prov.le ANDI Brescia che ripropone lo stesso percorso in modalità dinamica visionabile su BRAIN Servizi e su BRAIN Social.

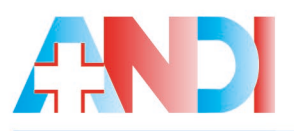

Associata a:

GONE

fdiQ

溪ER(

OF FUROPEAN **DENTISTS** 

**A DI GESTIONE** CERTIFICATO **TALCERT UNI EN ISO 9001 Organismo accreditato da ACCREDIA**<br>Body accredited by ACCREDIA

## Associazione Nazionale Dentisti Italiani

Questo risultato è il frutto del lavoro di squadra della Segreteria Sindacale Nazionale: si ringraziano in particolare i Sottosegretari alla Segreteria Sindacale Nazionale Dott.ri Paolo Battezzato e Francesco Antonucci per la guida cartacea e il Dott. Stefano Almini per l'assistenza normativa.

Vi invitiamo alla massima diffusione di tali informazioni verso gli Associati dei Vostri territori e Vi terremo informati degli sviluppi inerenti le risposte che attendiamo dagli organi competenti.

Cordiali saluti.

 Il Segretario Sindacale Nazionale Il Presidente Nazionale Dott. Lauro Ferrari Dott. Carlo Ghirlanda

Presidente Nazionale **Carlo Ghirlanda** Vicepresidente Nazionale Vicario **Corrado Bondi** Vicepresidente Nazionale Giovanni Cangemi Vicepresidente Nazionale Fabio Scaffidi Domianello Vicepresidente Nazionale Valerio Fancelli Segretario Sindacale Nazionale **Lauro Ferrari** Segretario Culturale Nazionale **Bruno Oliva** Segretario Nazionale Angela Rovera Tesoriere Nazionale Pasquale Di Maggio

*All.*

#### **A.N.D.I.**

Lungotevere R. Sanzio, 9 00153 Roma Tel. 06.5833.1008 Fax 06.5830.1633 info@andinazionale.it www.andi.it

2

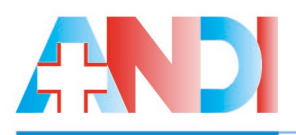

Associata a:

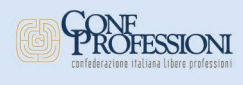

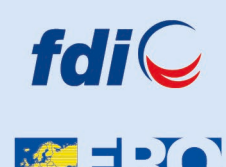

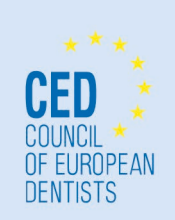

Via pec

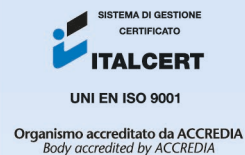

Presidente Nazionale **Carlo Ghirlanda** Vicepresidente Nazionale Vicario **Corrado Bondi** Vicepresidente Nazionale Giovanni Cangemi Vicepresidente Nazionale **Fabio Scaffidi Domianello** Vicepresidente Nazionale Valerio Fancelli Segretario Sindacale Nazionale Lauro Ferrari Segretario Culturale Nazionale **Bruno Oliva** Segretario Nazionale Angela Rovera Tesoriere Nazionale Pasquale Di Maggio

#### $A.N.D.I.$

Lungotevere R. Sanzio, 9 00153 Roma Tel. 06.5833.1008 Fax 06.5830.1633 info@andinazionale.it www.andi.it

Prot.111.23.P Roma, 27 febbraio 2023

Spett.le **ISIN – Ispettorato Nazionale per la Sicurezza Nucleare e la Radioprotezione** Via Capitan Bavastro, 116  $00144 - R<sub>Omega</sub>$ 

Spett.le **SNPA – Sistema Nazionale per la protezione dell'ambiente**  Via Vitaliano Brancati, 48 00144 – Roma

#### **Atto di significazione**

ANDI (Associazione Nazionale Dentisti Italiani), con sede in Roma, al Lungotevere Raffaele Sanzio n. 9, che costituisce il sindacato maggiormente rappresentativo a livello nazionale della categoria dei medici dentisti e odontoiatri italiani contando oltre 27.000 iscritti, con la presente significa quanto segue.

L'entrata in vigore del D. Lgs. n. 101/2020, poi successivamente modificato, ha emanato norme in materia di sicurezza contro i pericoli derivanti dall'esposizione alle radiazioni ionizzanti.

Ai sensi e per gli effetti dell'art. 2, comma 2, lett. i) il D. Lgs. 101/2020 si applica *anche* alle esposizioni mediche, con la specifica disciplina prevista al Titolo XIII.

In particolare, gli artt. 8 e 9 del D. Lgs. 101/2020 dispongono che in materia di radioprotezione, concernente le esposizioni mediche, la vigilanza e le attività ispettive restano in capo al SSN e agli organi del Ministero della Salute, mentre l'ISIN ha competenza per tutte le altre fonti di esposizione alle radiazioni ionizzanti.

L' ISIN, segnatamente, per legge istitutiva (art. 6 del D. Lgs. 45/2014) è autorità pubblica il cui scopo principale è il controllo dei rifiuti radioattivi.

Il Titolo VII del D. Lgs. n. 101/2020 disciplina dettagliatamente il regime dei rifiuti radioattivi.

In questo perimetro si inserisce l'art. 48 rubricato "*registro delle sorgenti di radiazioni ionizzanti*": la norma va coordinata con gli artt. 42 e 46.

La Conferenza permanente per i rapporti tra lo Stato le Regioni e le Province Autonome di Trento e di Bolzano, con parere del 14.09.2022 n. 22/170/SR14/C7, aveva richiesto proprio

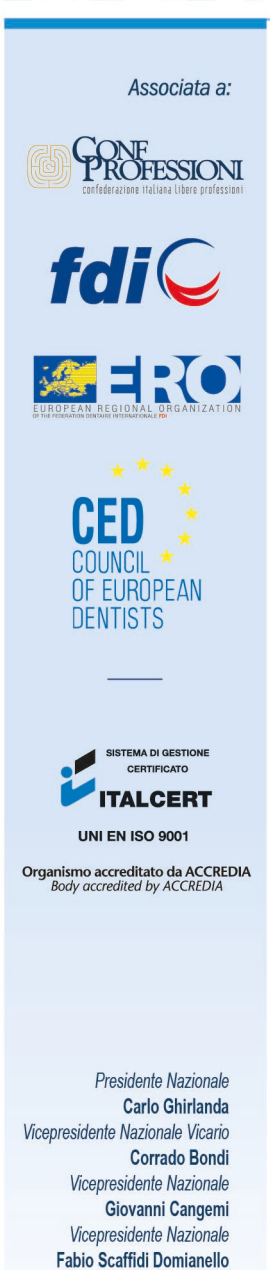

#### **A.N.D.I.**

Lungotevere R. Sanzio, 9 00153 Roma Tel. 06.5833.1008 Fax 06.5830.1633 info@andinazionale.it www.andi.it

Vicepresidente Nazionale Valerio Fancelli

Lauro Ferrari

**Bruno Oliva** Segretario Nazionale Angela Rovera Tesoriere Nazionale Pasquale Di Maggio

Segretario Sindacale Nazionale

Segretario Culturale Nazionale

la modifica del comma 4 dell'art. 48 nei seguenti termini: "*i generatori di radiazioni e le materie radioattive impiegate ai fini di esposizione medica nelle strutture sanitarie, con esclusione delle sorgenti sigillate ad alta attività di cui al Titolo VIII,* sono escluse dalla registrazione sul sito dell'ISIN*. Tale esclusione riguarda anche gli obblighi di cui agli articoli 43 e 56*".

Ad avviso della Conferenza, infatti, l'obbligo di registrazione delle attività sanitarie di cui all'art. 48 (D. Lgs. n. 101/2020) è inutile, atteso che i flussi sono già tracciati da chi effettua il trasporto e riceve/gestisce il rifiuto.

L'interpretazione resa nel parere della Conferenza appare in linea con quanto stabilisce l'art. 46 (D. Lgs. n. 101/2020) che disciplina la pratica di smaltimento dei rifiuti radioattivi e specifica che per le pratiche relative a prestazioni derivanti da attrezzature medico – radiologiche queste devono eseguirsi nei termini di cui all'art. 46, comma 2: a mente del quale la notifica va effettuata dall'interessato almeno 30 giorni dall'inizio della pratica al Comando e dei Vigili del Fuoco, agli organi del SSN, alle ARPA/APPA (oltre alle altre autorità competenti).

In particolare, il comma 4 dell'46 (D. Lgs. n. 101/2020) obbliga le ARPA/APPA (già in possesso dei dati e dei flussi) a trasmettere all'ISIN, su richiesta, i dati e le informazioni sulle notifiche di pratiche ricevute.

È di tutta evidenza che il termine di cui all'art. 48, comma 4 (D. Lgs. n. 101/2020) non è rivolto alla categoria dei medici dentisti e odontoiatri, i quali avendo già avviato le proprie strutture sanitarie con le procedure autorizzative previste dalle Leggi Regionali, hanno già comunicato e continuano a comunicare al Comando dei Vigili del Fuoco, agli organi del SSN, alle ARPA/APPA i dati e i flussi relative alle pratiche radiologiche.

In buona sostanza, in nessuna norma di legge è previsto che la data del 31/03/2023 è un termine perentorio per la categoria dei medici dentisti e degli odontoiatri.

La Conferenza permanente per i rapporti tra lo Stato le Regioni e le Province Autonome di Trento e di Bolzano, nella relazione alla proposta di modifica del comma 4 dell'art. 48 (cfr. parere del 14.09.2022 n. 22/170/SR14/C7), ha, infatti, sottolineato che l'obbligo di registrazione all'ISIN sarebbe ridondante rispetto agli altri flussi di dati già in possesso della Pubblica Amministrazione e presenta una forte implicazione sull'organizzazione e sui costi a carico dei SSR.

L'imposizione di una nuova registrazione nel Registro tenuto dall'ISIN determina, allora, un inutile aggravio burocratico e vieppiù una gravissima violazione di legge, segnatamente dell'art. 46, comma 4 (D. Lgs. n. 101/2020).

L'ISIN, infatti, se vuole, può sempre accedere ai dati, interpellando l'ARPA/APPA di riferimento.

A tal proposito, nell'ottica di uno snellimento delle procedure amministrative e di riduzione degli adempimenti burocratici a carico dei cittadini (e delle imprese) l'ordinamento vigente

Associata a:

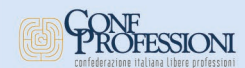

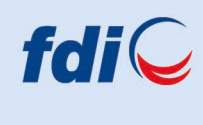

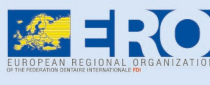

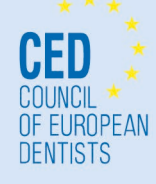

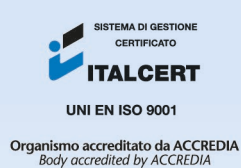

Presidente Nazionale **Carlo Ghirlanda** Vicepresidente Nazionale Vicario **Corrado Bondi** Vicepresidente Nazionale Giovanni Cangemi Vicepresidente Nazionale **Fabio Scaffidi Domianello** Vicepresidente Nazionale Valerio Fancelli Segretario Sindacale Nazionale Lauro Ferrari Segretario Culturale Nazionale **Bruno Oliva** Segretario Nazionale Angela Rovera Tesoriere Nazionale Pasquale Di Maggio

#### **A.N.D.I.**

Lungotevere R. Sanzio, 9 00153 Roma Tel. 06.5833.1008 Fax 06.5830.1633 info@andinazionale.it www.andi.it

dispone espressamente che le amministrazioni pubbliche e i gestori di servizi pubblici **non possono richiedere o accettare atti o certificati contenenti informazioni già in possesso di un'altra amministrazione**.

Ciò risponde al principio della semplificazione amministrativa promulgato dall'art. 18 della Legge del 7 agosto 1990, n. 241, in forza del quale: "*I documenti attestanti atti, fatti, qualità e stati soggettivi, necessari per l'istruttoria del procedimento, sono acquisiti d'ufficio quando sono in possesso dell'amministrazione procedente, ovvero sono detenuti, istituzionalmente da altre pubbliche amministrazioni*".

ISIN può ottenere i dati di cui all'art. 48 con la procedura dell'art. 46 del (D. Lgs. n. 101/2020 in ottemperanza al principio di semplificazione amministrativa e di non aggravamento del procedimento e a quello della leale collaborazione istituzionale, di cui all'art. 22, comma 1, lett. b., e comma 5 legge 241/1990 (*cfr. TAR Lazio Roma, II, sentenza n. 8897 del 30.07.2020*).

È evidente come l'art. 46, comma 4, del D. Lgs. n. 101/2020 sia ispirato a tale *ratio*: per cui lo SNPA, avvalendosi del coordinamento delle ARPA/APPA di riferimento, può rendere all'ISIN tutti i dati necessari allo svolgimento delle proprie funzioni.

#### **PQM**

ANDI, in persona del Presidente Nazionale, fermo restando quanto precede

#### **INVITA**

- l'ISIN e l'SNPA (quale ente di raccordo delle ARPA/APPA), ciascuno per le proprie competenze, all'applicazione dell'art. 46, comma 4 (D. Lgs. n. 101/2020) e dunque alla emanazione di circolari o regolamenti che rendano possibile la migrazione die dati e dei flussi dalle ARPA/APPA all'ISIN.

Con invito a ricevere celere e positiva risposta entro e non oltre 10 giorni dal ricevimento della presente.

Con osservanza.

 Il Presidente Nazionale Dott. Carlo Ghirlanda

### **GUIDA ALLA REGISTRAZIONE ISIN STRIMS**

### **Per il completamento della procedura in autonomia occorre:**

- PC e Smartphone
- CNS o SPiD di livello 2 o CIE (necessaria l'installazione dell'applicazione CIEid sul proprio smartphone) per l'accesso alla piattaforma;
- Accesso alla propria casella di posta elettronica non pec;
- PEC (User Id e Pw);
- Dati delle apparecchiature radiogene presenti nel proprio studio;
- Documenti di notifica della pratica radiologica scansionati in pdf (necessario il protocollo di trasmissione per le pratiche trasmesse negli ultimi cinque anni e allegare i pdf);
- CNS o CIE (necessaria l'installazione dell'applicazione CIESign sul proprio smartphone) o altri programmi per la firma digitale qualificata per la sottoscrizione della pratica di registrazione dell'esercente.

#### **La procedura può essere completata in momenti diversi, l'importante è salvare ogni passaggio**.

Raggiungere la piattaforma STRIMS presente all'indirizzo Internet <https://strims.isinucleare.it/> .

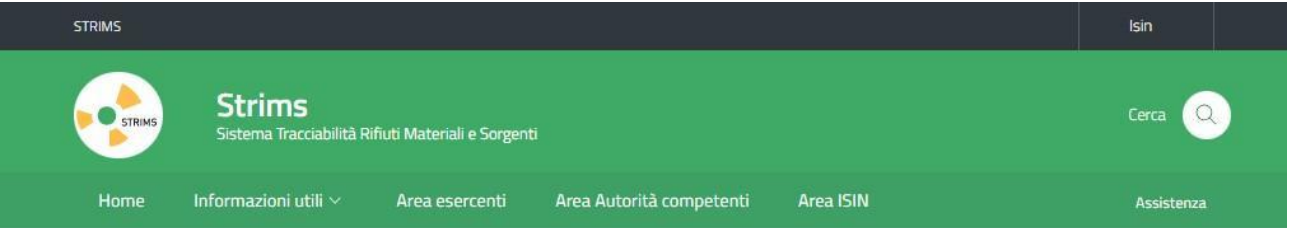

Home

#### STRIMS - Sistema Tracciabilità Rifiuti Materiali e Sorgenti

Il d.Lgs. 101/2020 prevede l'obbligo di registrazione al sito istituzionale dell'ISIN di tutti gli operatori del settore, in particolare chiunque importa o produce a fini commerciali o, comunque, esercita commercio di materiali o sorgenti di radiazioni ionizzanti, chi effettua attività di intermediazione degli stessi, attività di detenzione di sorgenti di radiazioni nizzanti, di trasporto di materiali radioattivi e tutti i soggetti che si occupano di gestione di rifiuti radioattivi. Questi soggetti, dopo essersi registrati vranno trasmettere le informazioni relative a ciascuna operazione effettuata, alla tipologia e alla quantità delle sorgenti oggetto dell'operaz

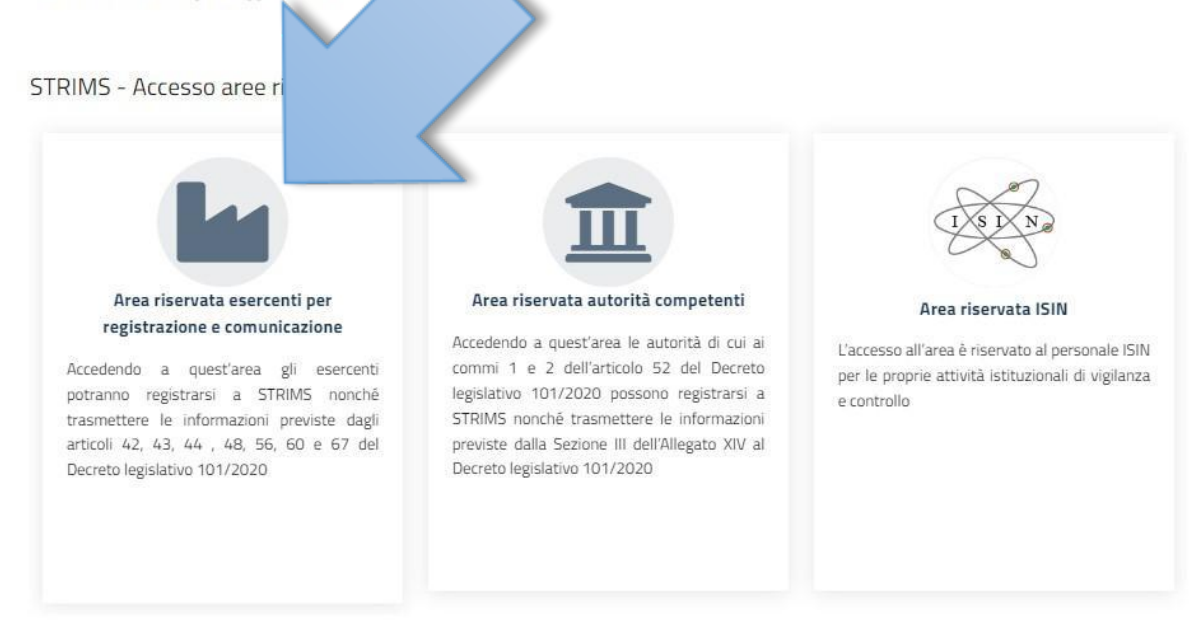

#### Selezionare "Area riservata esercenti per registrazione e comunicazione.

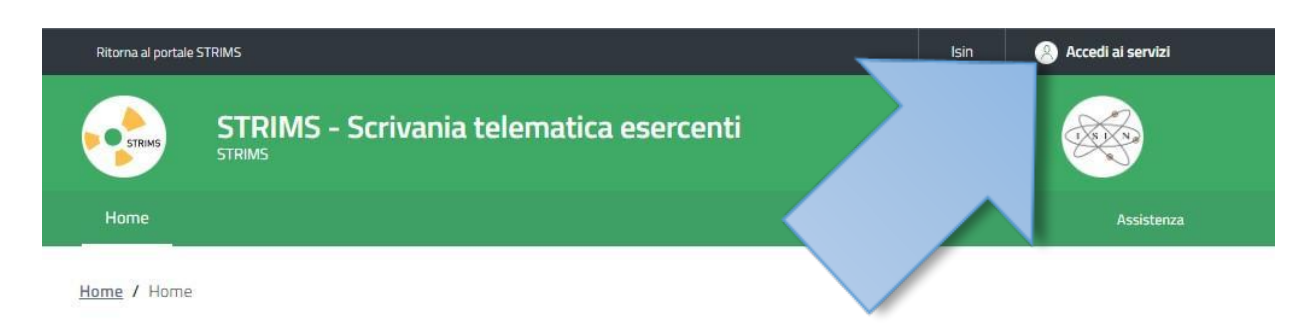

## Scrivania telematica esercenti

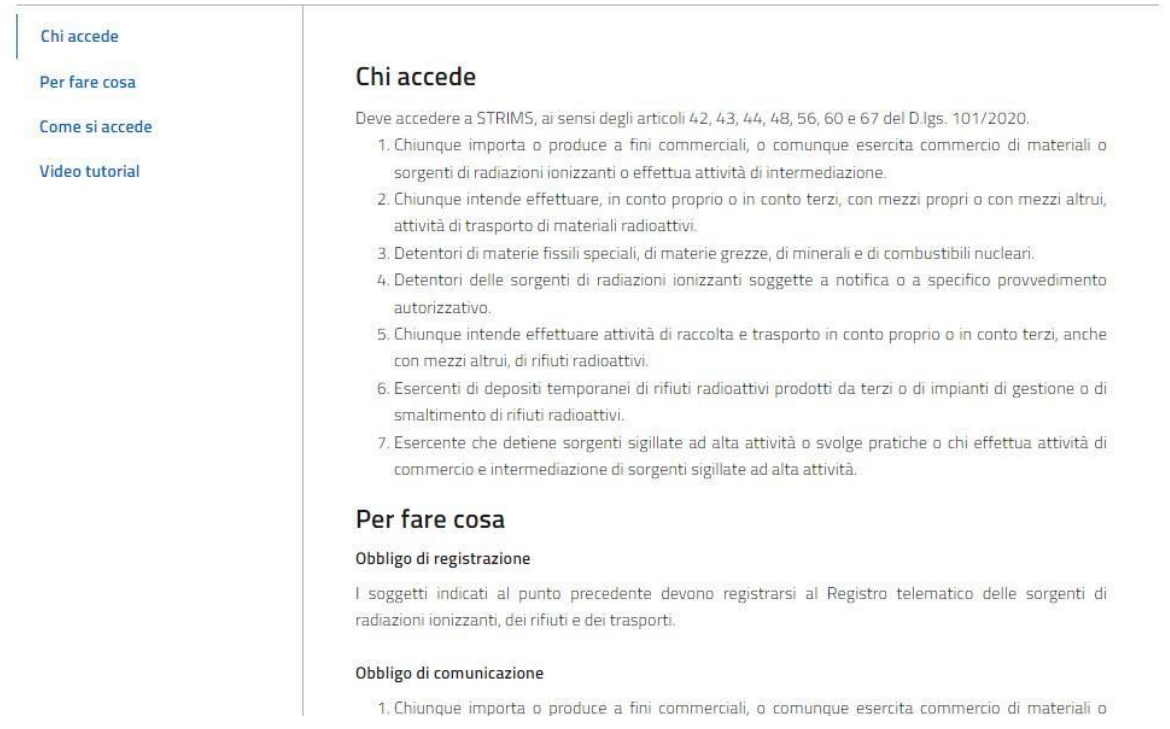

Dalla scrivania telematica esercenti selezionare "Accedi ai servizi" e scegliere se utilizzare la Carta Nazionale dei Servizi (CNS), l'identità digitale SPiD oppure la Carta d'Identità Elettronica (CIE).

Per l'accesso con Spid di livello 2 seguire le procedure previste dal proprio gestore di Identità Digitale.

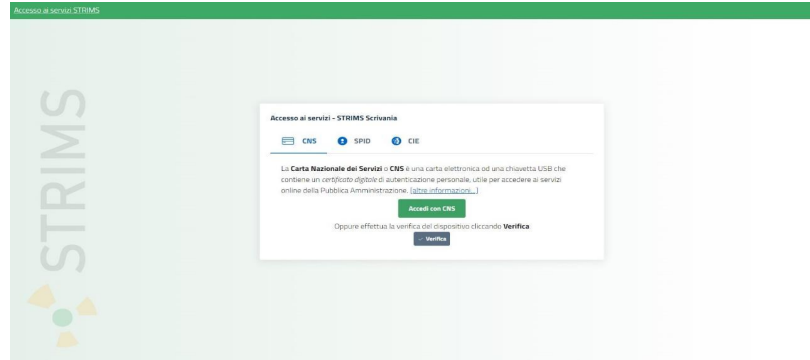

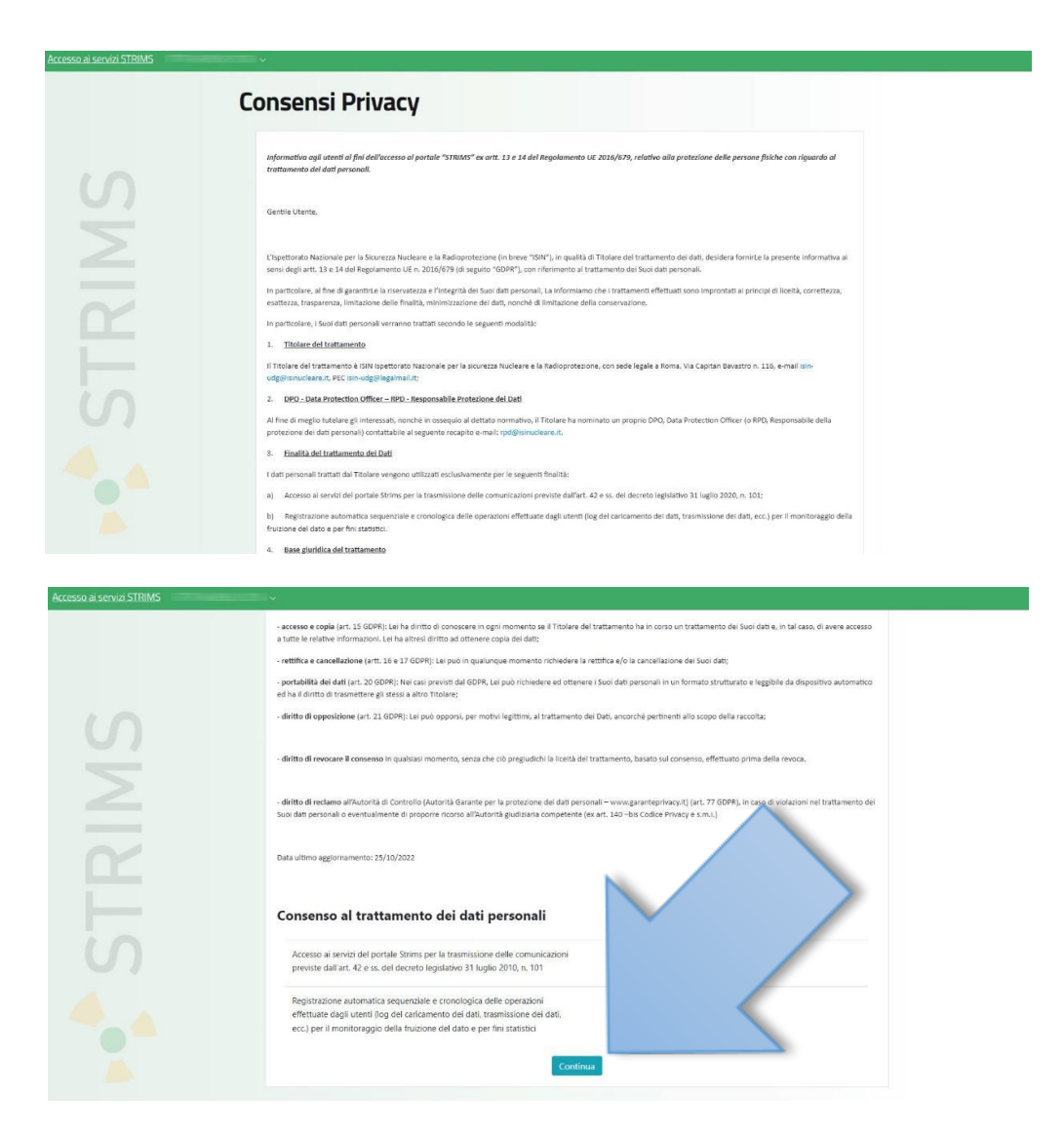

Al primo accesso il sistema richiede il consenso al trattamento dei dati personali: dopo aver letto le clausole relative alle politiche di trattamento dei dati personali selezionare "Continua".

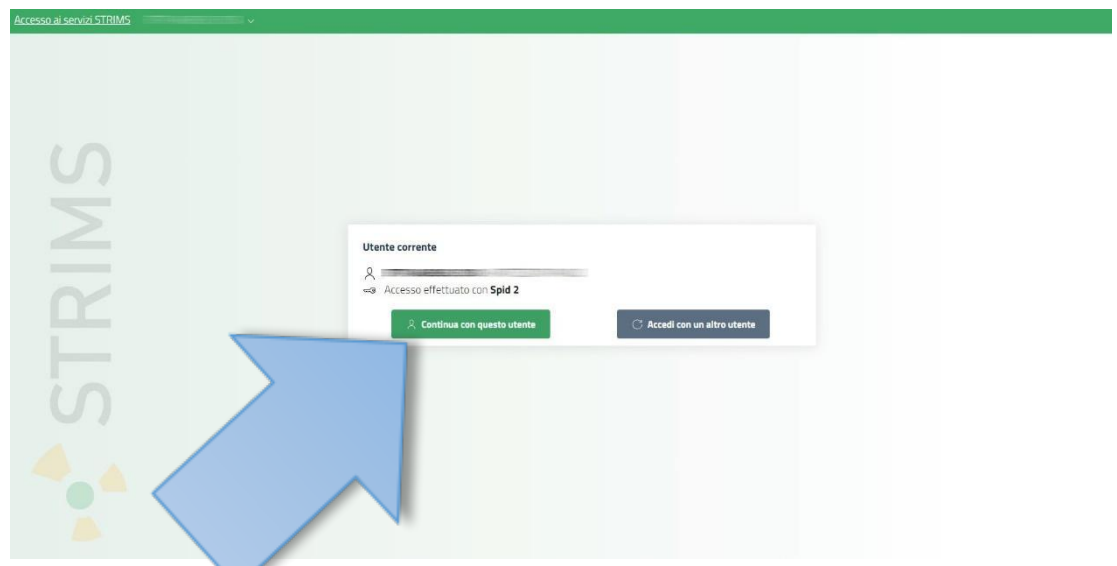

Viene richiesta la conferma di utilizzo dell'utente con il quale si è attualmente collegati alla piattaforma: selezionare "Continua con questo utente".

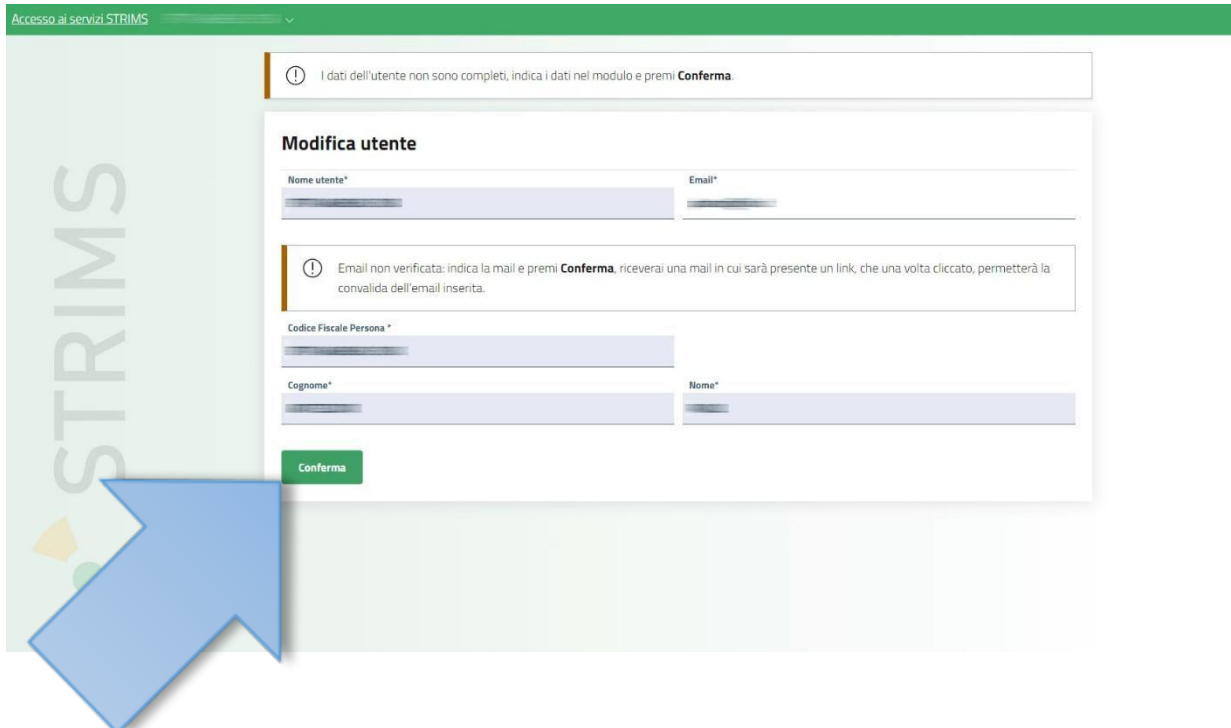

Viene richiesto di completare i dati mancanti riferiti all'utente attualmente attivo: la procedura effettuerà la verifica e la validazione dell'indirizzo e-mail che verrà inserito e trasmesso. Al termine della compilazione selezionare "Conferma".

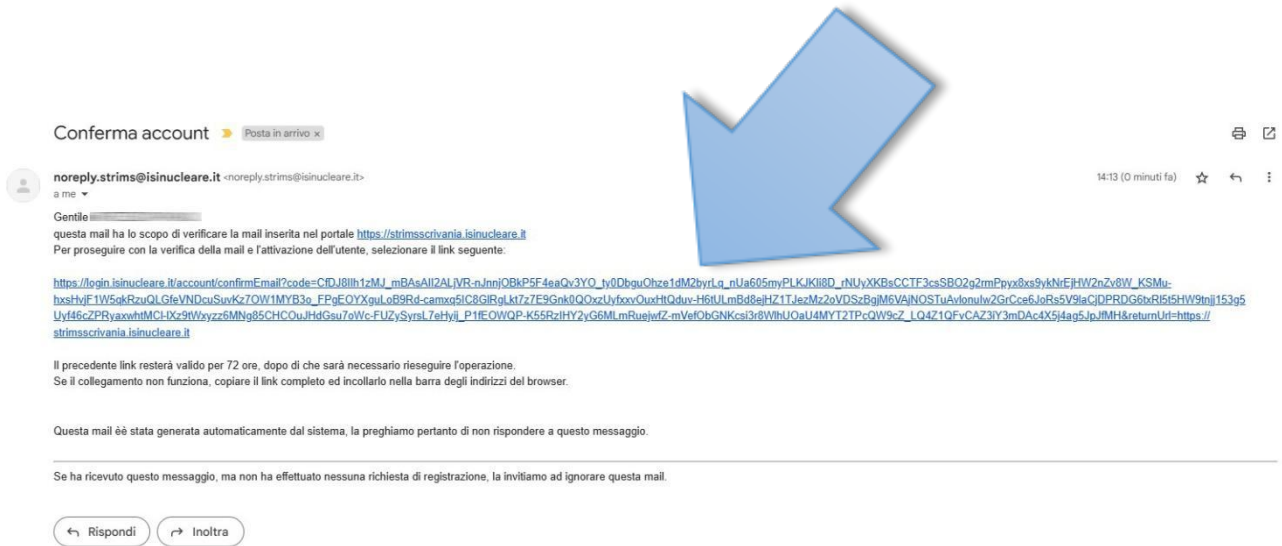

E' necessario aprire la propria casella di posta elettronica ed individuare il messaggio appena ricevuto. Selezionare il collegamento contenuto nella mail per terminare la procedura di verifica.

Il sistema richiede un nuovo accesso tramite la scrivania telematica esercenti ed una nuova verifica dell'utente attivo.

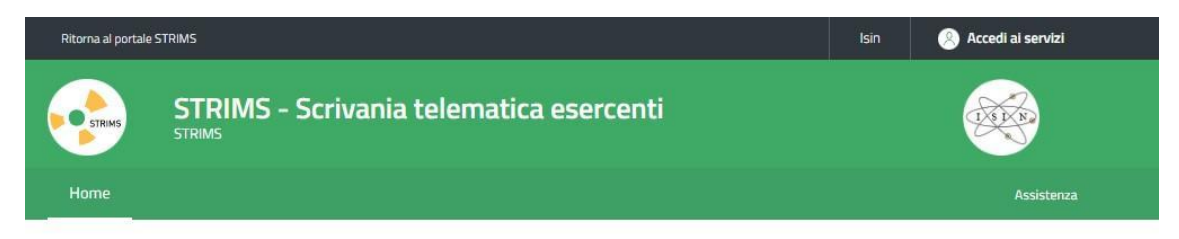

Home / Home

### Scrivania telematica esercenti

Chi accede Per fare cosa

Come si accede

**Video tutorial** 

#### Chi accede

Deve accedere a STRIMS, ai sensi degli articoli 42, 43, 44, 48, 56, 60 e 67 del D.lgs. 101/2020.

- 1. Chiunque importa o produce a fini commerciali, o comunque esercita commercio di materiali o sorgenti di radiazioni ionizzanti o effettua attività di intermediazione.
- 2. Chiunque intende effettuare, in conto proprio o in conto terzi, con mezzi propri o con mezzi altrui, attività di trasporto di materiali radioattivi.
- 3. Detentori di materie fissili speciali, di materie grezze, di minerali e di combustibili nucleari.
- 4. Detentori delle sorgenti di radiazioni ionizzanti soggette a notifica o a specifico provvedimento autorizzativo.
	- 5. Chiunque intende effettuare attività di raccolta e trasporto in conto proprio o in conto terzi, anche con mezzi altrui, di rifiuti radioattivi.
	- 6. Esercenti di depositi temporanei di rifiuti radioattivi prodotti da terzi o di impianti di gestione o di smaltimento di rifiuti radioattivi.
	- 7. Esercente che detiene sorgenti sigillate ad alta attività o svolge pratiche o chi effettua attività di commercio e intermediazione di sorgenti sigillate ad alta attività.

#### Per fare cosa

#### Obbligo di registrazione

I soggetti indicati al punto precedente devono registrarsi al Registro telematico delle sorgenti di radiazioni ionizzanti, dei rifiuti e dei trasporti.

#### Obbligo di comunicazione

1. Chiunque importa o produce a fini commerciali, o comunque esercita commercio di materiali o

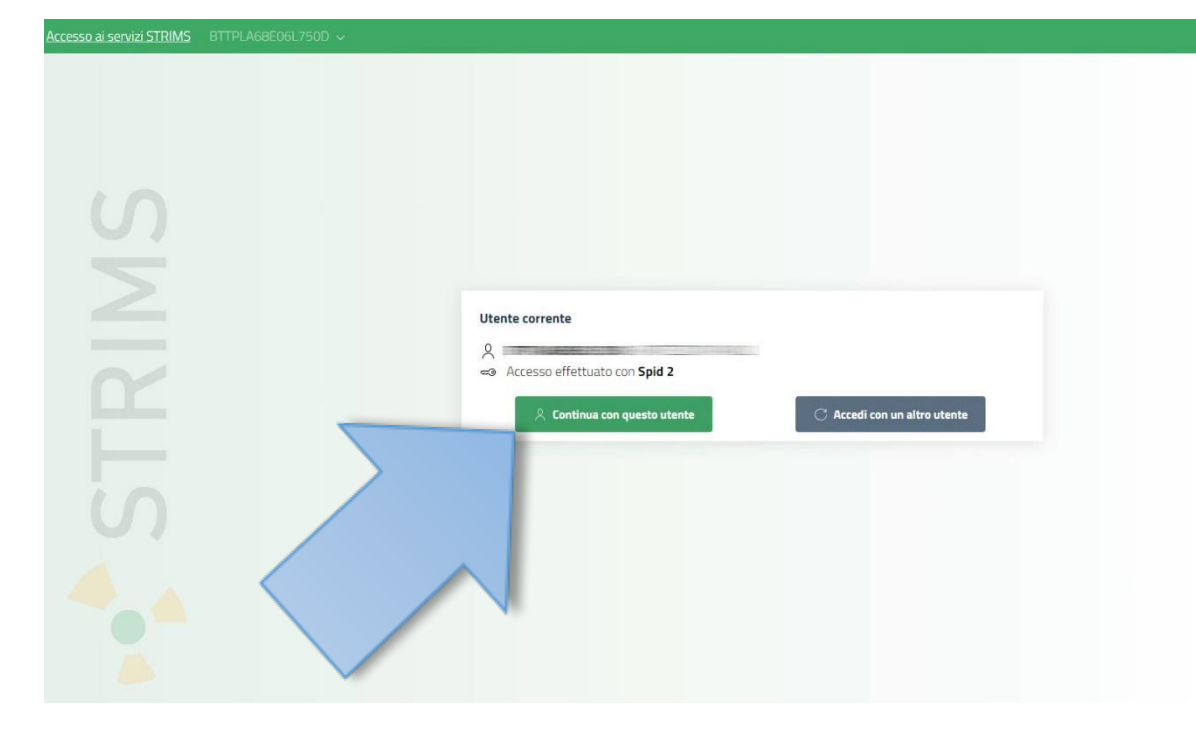

Selezionare nuovamente "Continua con questo utente".

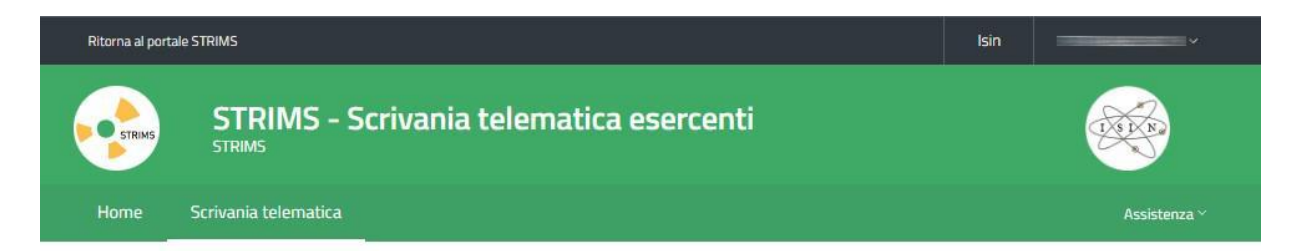

Home / Scrivania telematica

#### Scrivania telematica esercenti

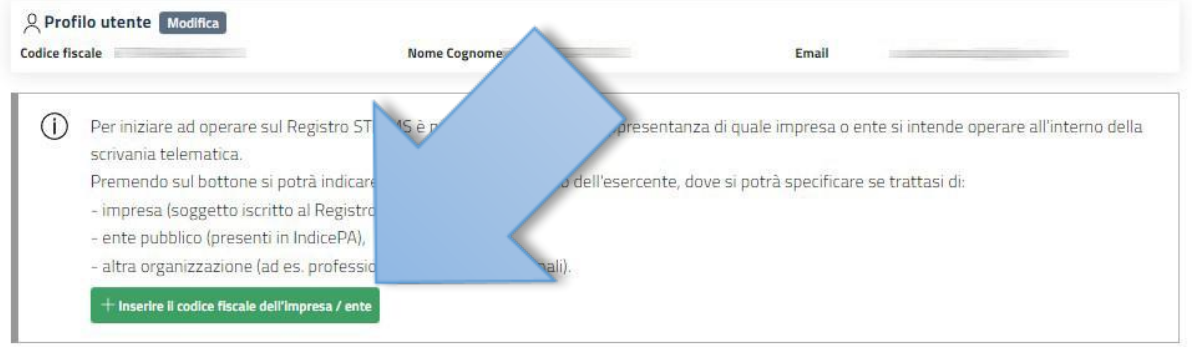

Aprire la maschera di inserimento dei dati riguardanti la propria attività selezionando il tasto verde.

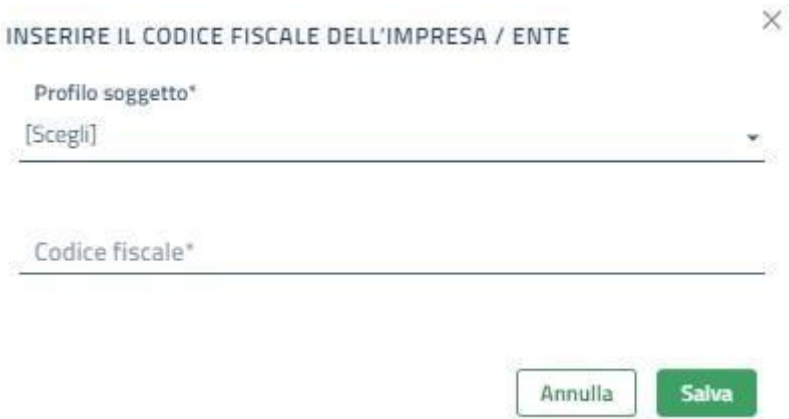

Compilare il campo "Profilo soggetto" scegliendo tra le opzioni proposte dal sistema: per gli studi monoprofessionali o associati scegliere "Altra Organizzazione".

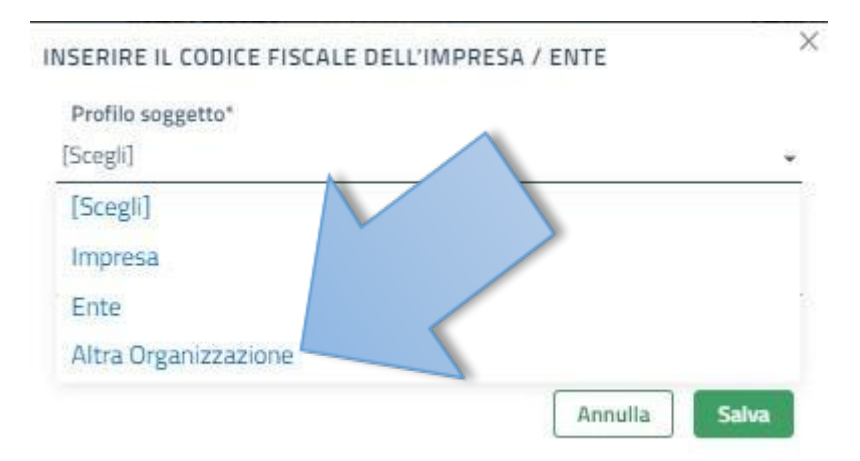

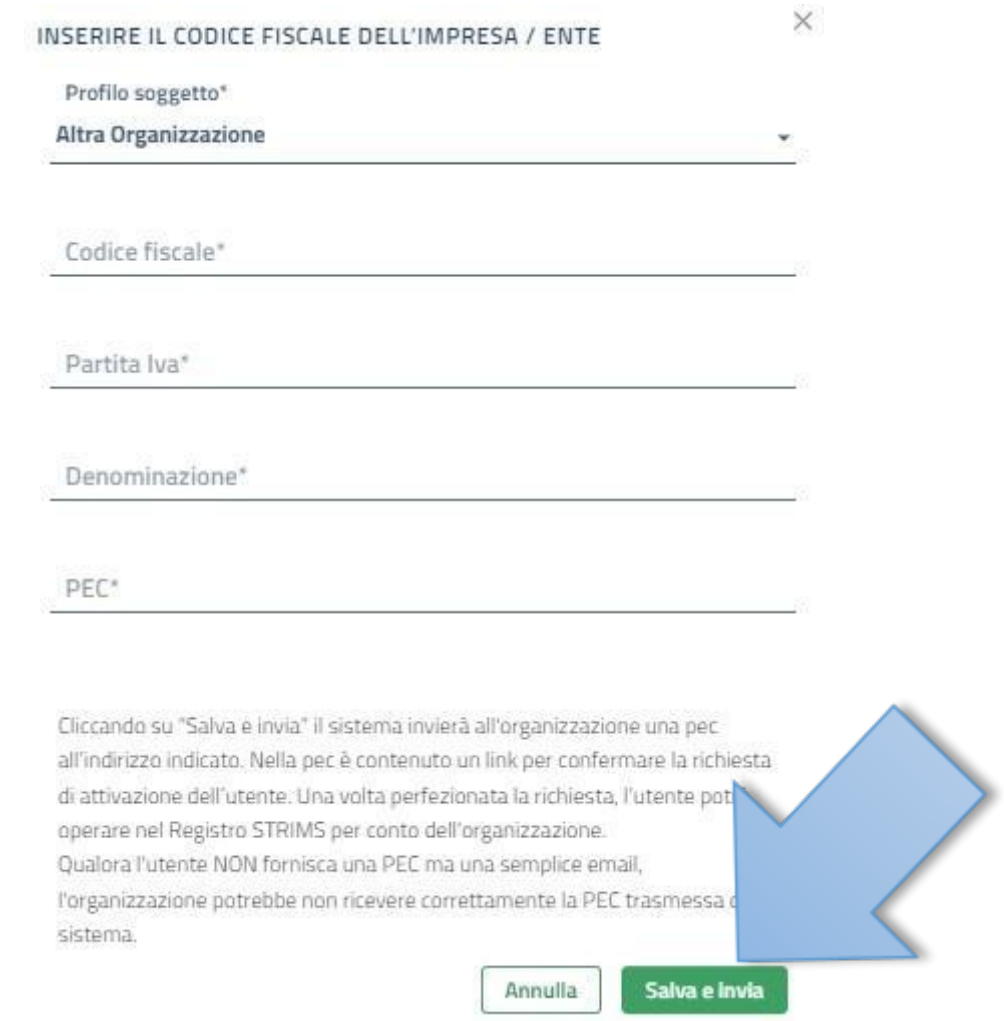

Inserire i dati richiesti (i dati obbligatori sono indicati con \*) e selezionare "Salva e invia".

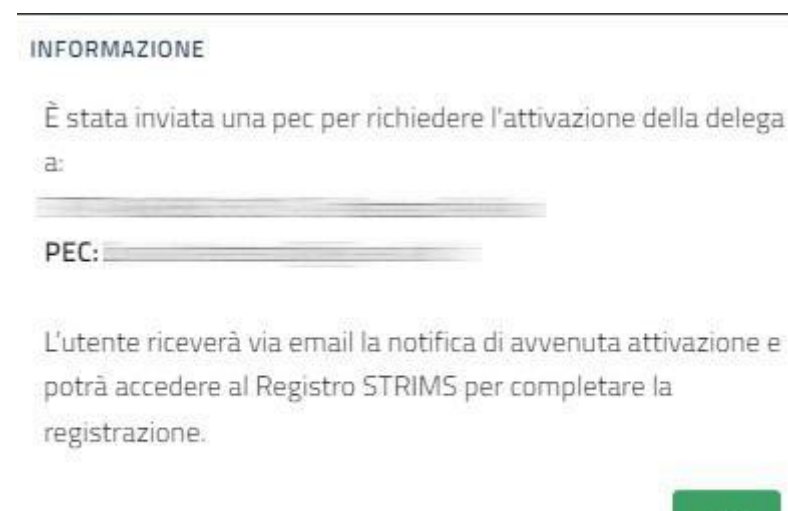

La richiesta di attivazione della delega ad operare per la propria attività viene inviata all'indirizzo PEC comunicato che rappresenta il contatto della propria attività lavorativa.

OK

**Se si sceglie di incaricare un altro soggetto ad operare per proprio conto (come ad esempio il commercialista o l'esperto di radioprotezione) le operazioni fin qui descritte devono essere realizzate dalla persona incaricata**.

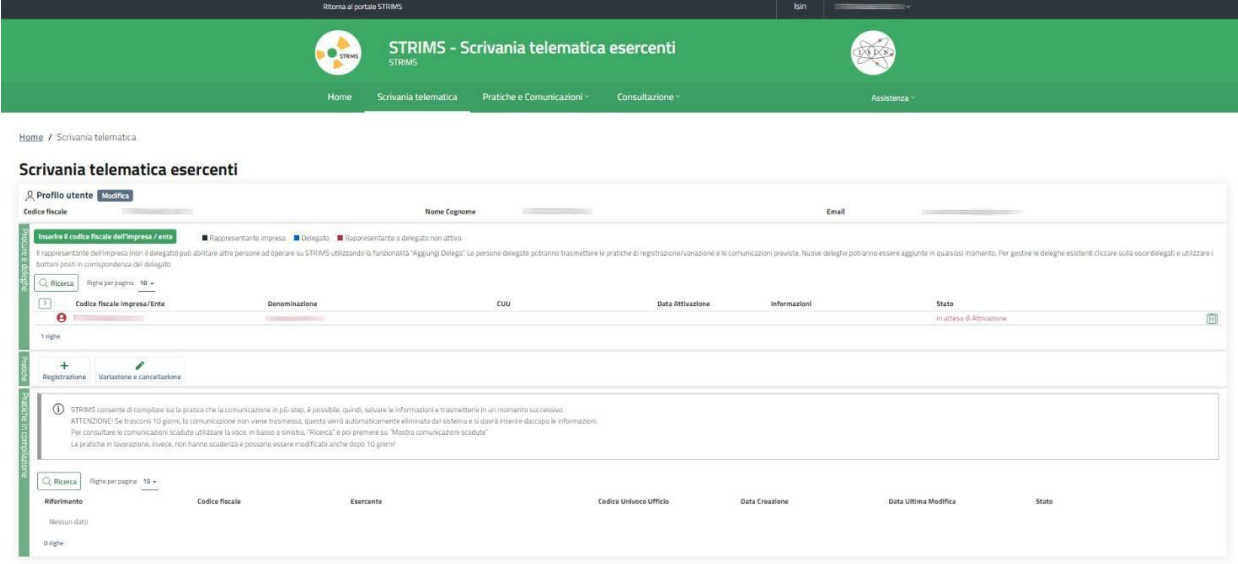

Il sistema rimane in attesa della conferma della delega: accedere alla casella mail PEC ed aprire il messaggio appena ricevuto.

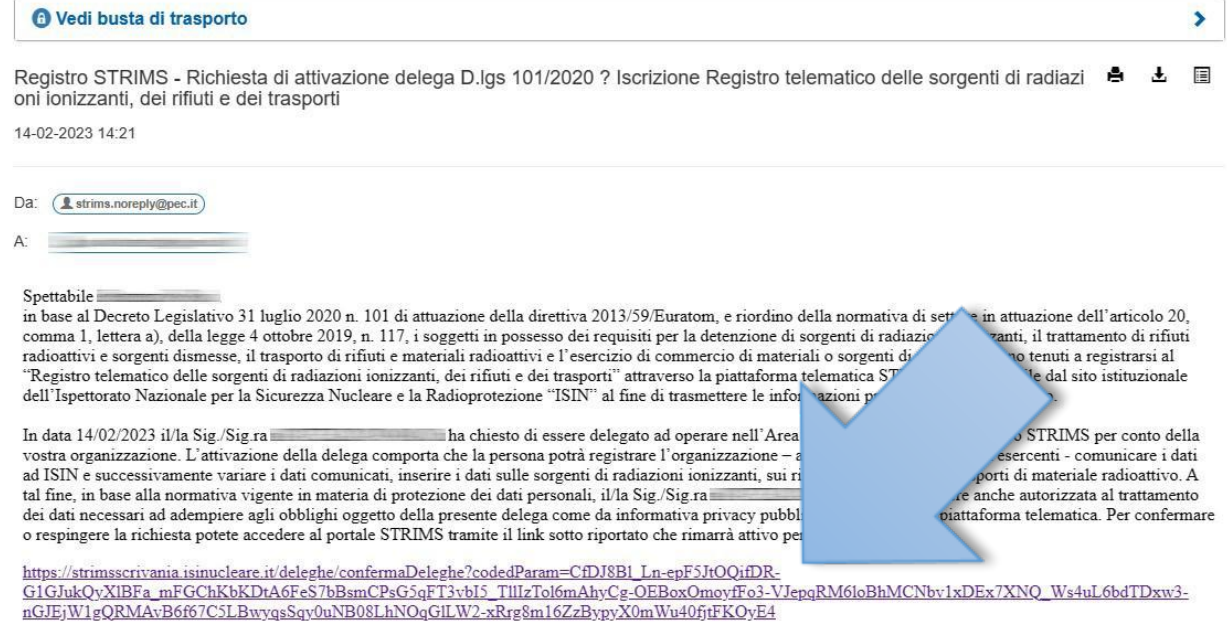

Selezionare il collegamento presente nel testo: se richiesto confermare l'apertura della pagina esterna.

## Apertura collegamento esterno

 $\mathbf{x}$ 

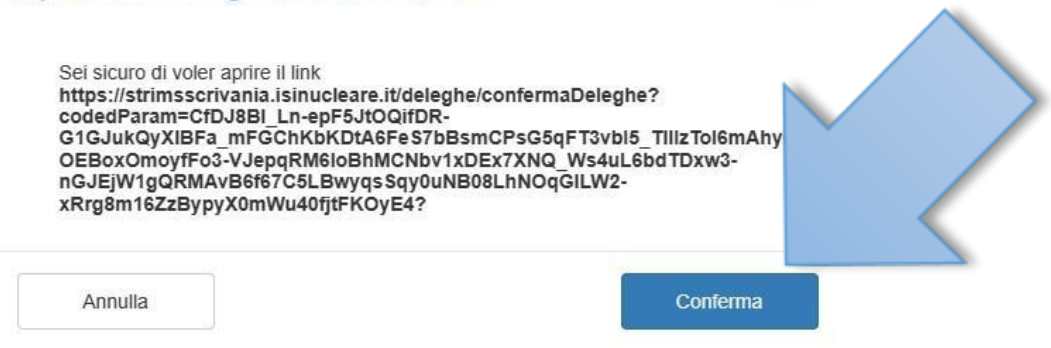

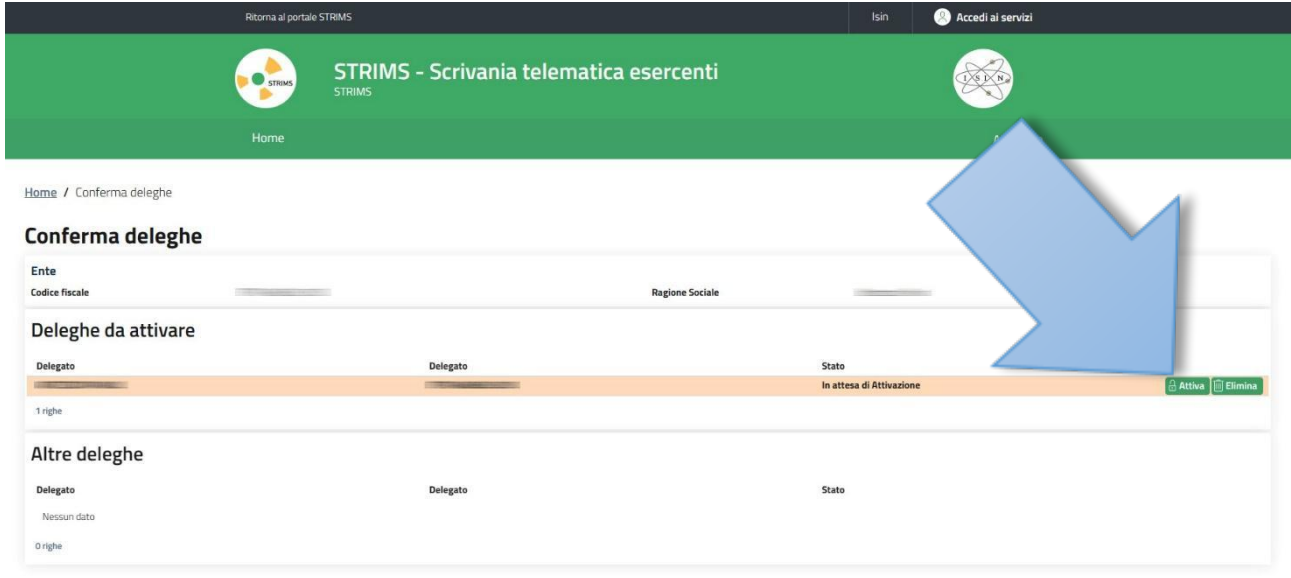

Si apre una pagina in cui vengono visualizzate le deleghe in attesa di attivazione: selezionare "Attiva".

#### **ATTENZIONE**

Confermando la richiesta la persona potrà operare sul Registro STRIMS per conto dell'ente/organizzazione. Al termine dell'operazione la persona delegata riceverà una comunicazione di conferma per email. È possibile impostare la validità della delega ad un periodo inferiore o uguale a 12 mesi, utilizzando il campo sottostante: Mesi di validità della delega\* 12 mesi Confermare la richiesta?

Il sistema propone la scelta della durata della delega: selezionare dal menu a discesa il valore che si ritiene opportuno poi fare click su "Si".

**No** 

Si

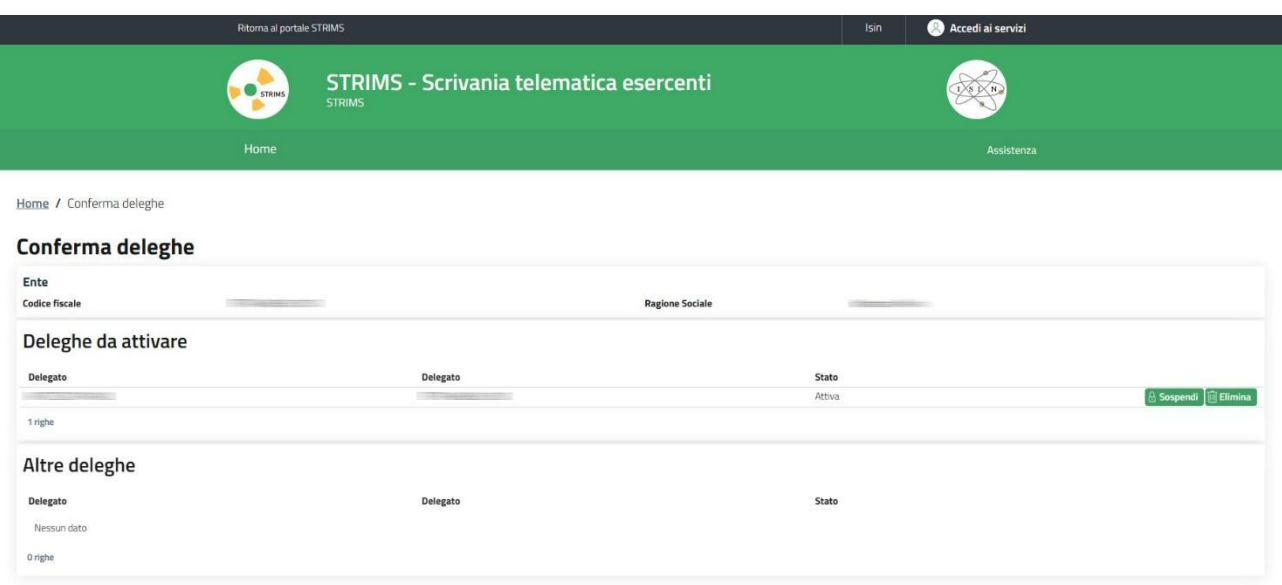

La delega ora è attiva ed il delegato riceve conferma del completamento dell'operazione via mail.

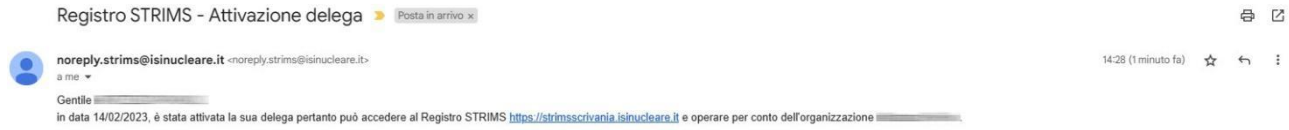

Attraverso l'accesso all'area riservata esercenti del Registro STRIMS, raggiungibile dal sito istituzionale dell'ISIN, potrà presentare, per conto dell'organizzazione in conto dell'organizzazione in conto della controlla d la pratica di registrazione/variazione nonchè trasmettere le informazioni

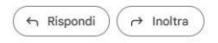

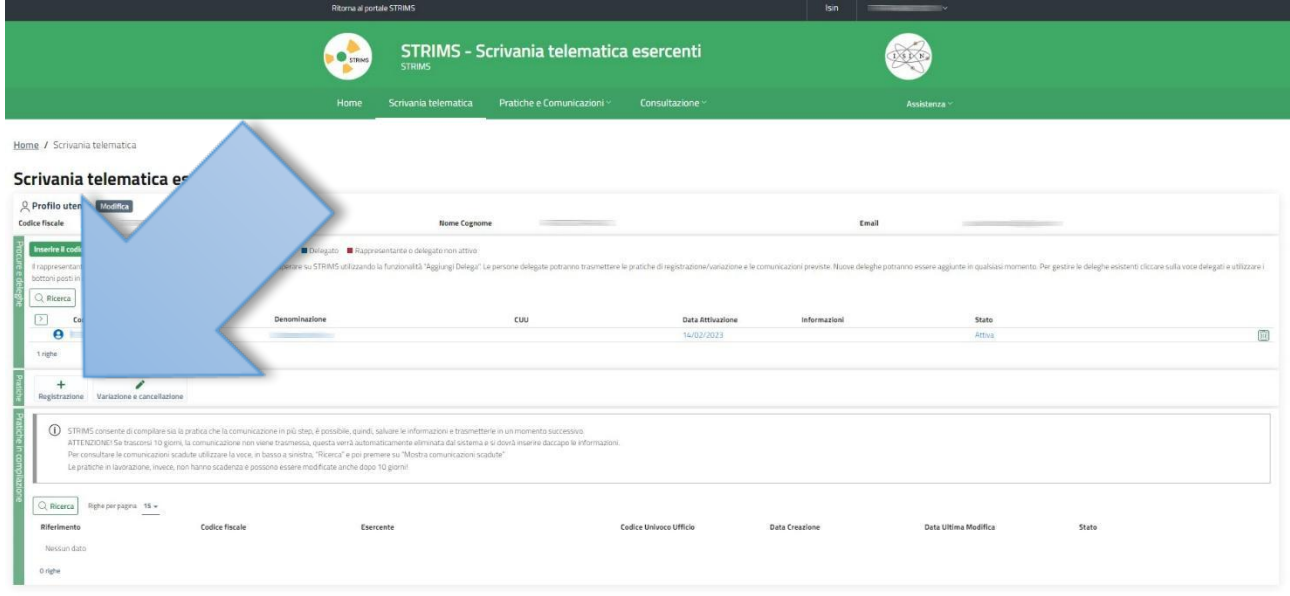

Tornando alla scrivania telematica esercenti ed aggiornando la pagina web la posizione ora è attiva ed è possibile procedere: selezionare il comando "+ Registrazione".

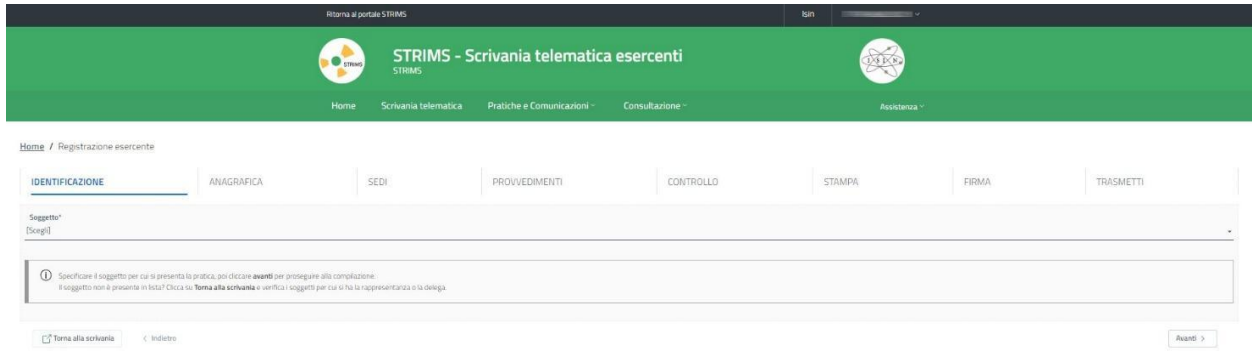

Dal menu a tendina scegliere l'attività per cui si vuole avviare la registrazione.

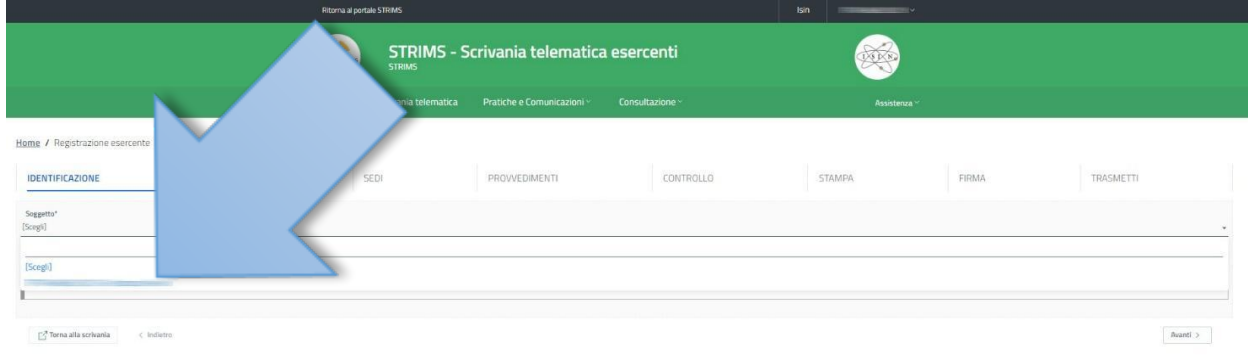

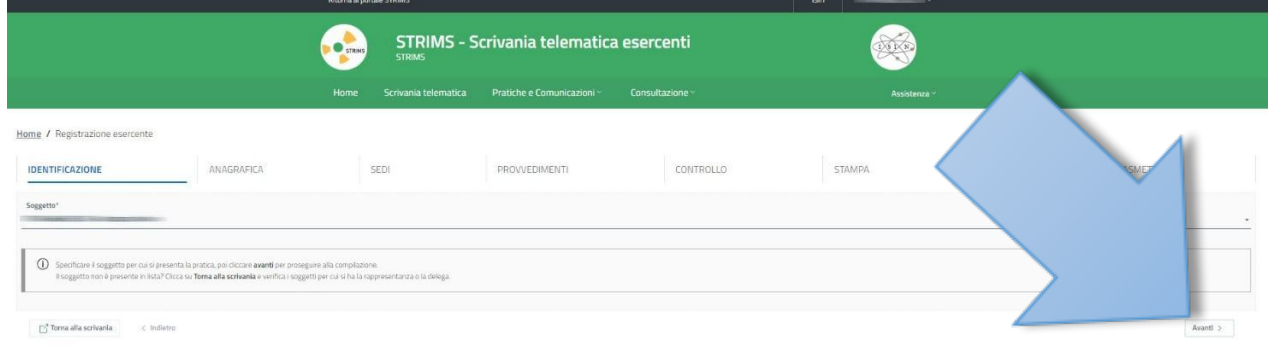

#### Selezionare "Avanti".

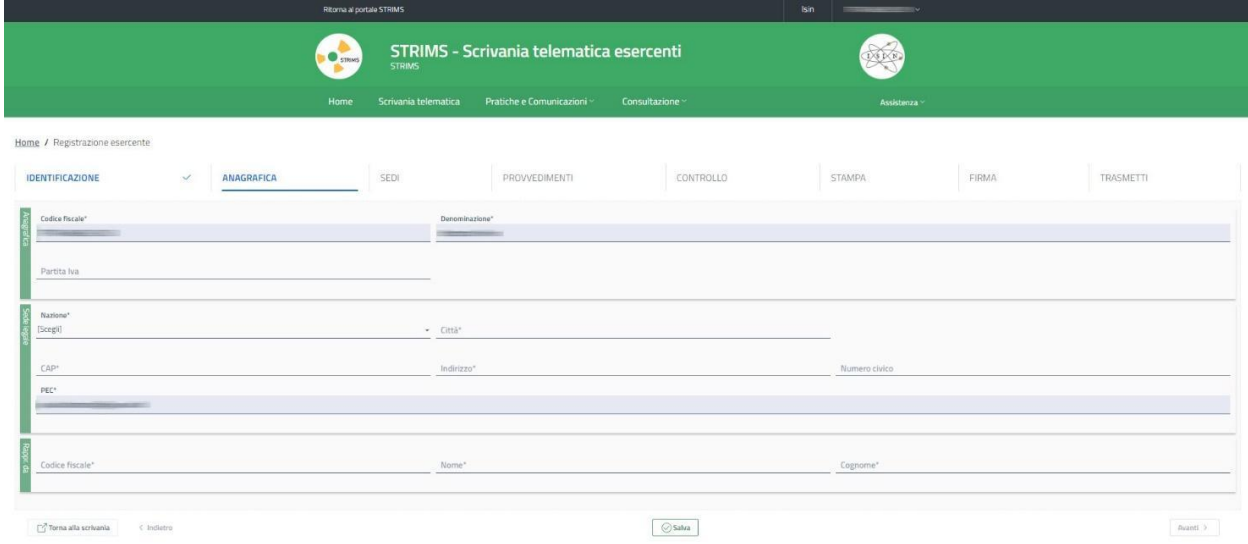

Completare i dati: i campi obbligatori sono indicati con \*.

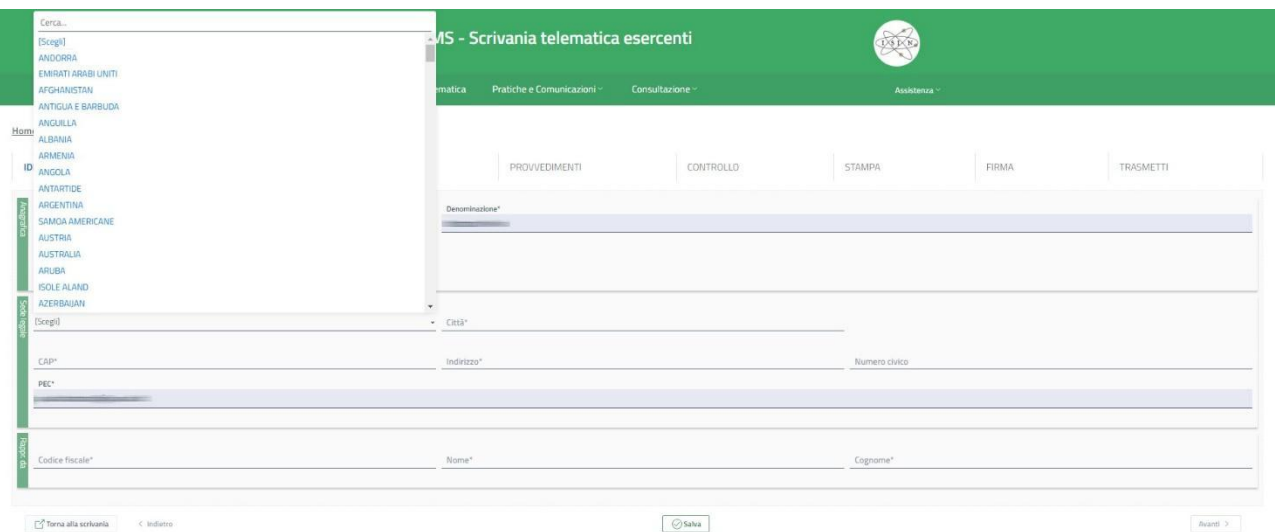

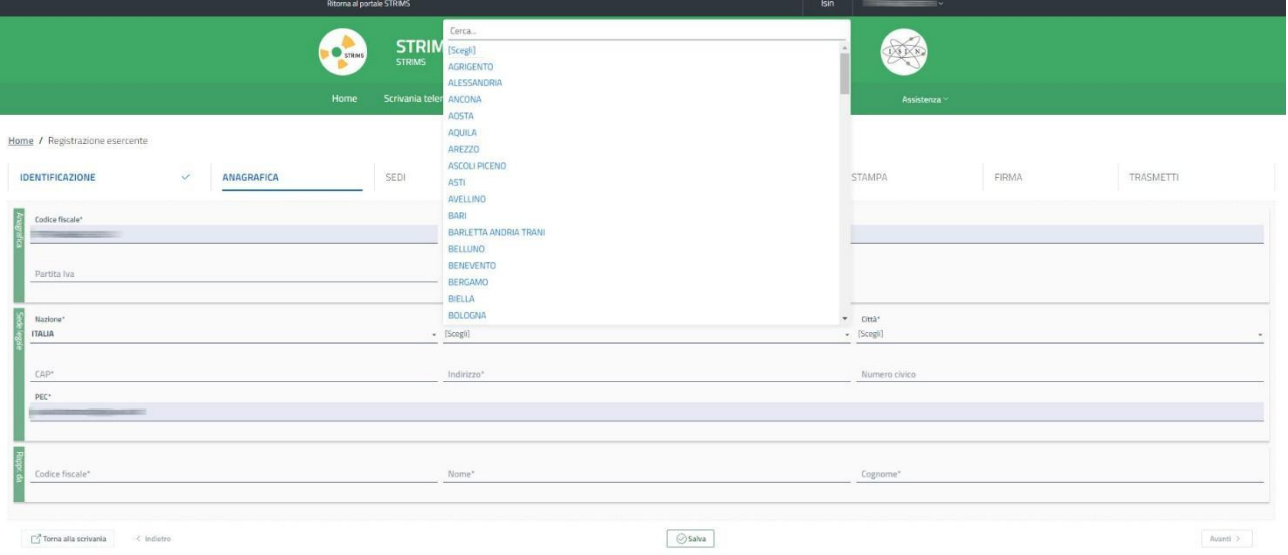

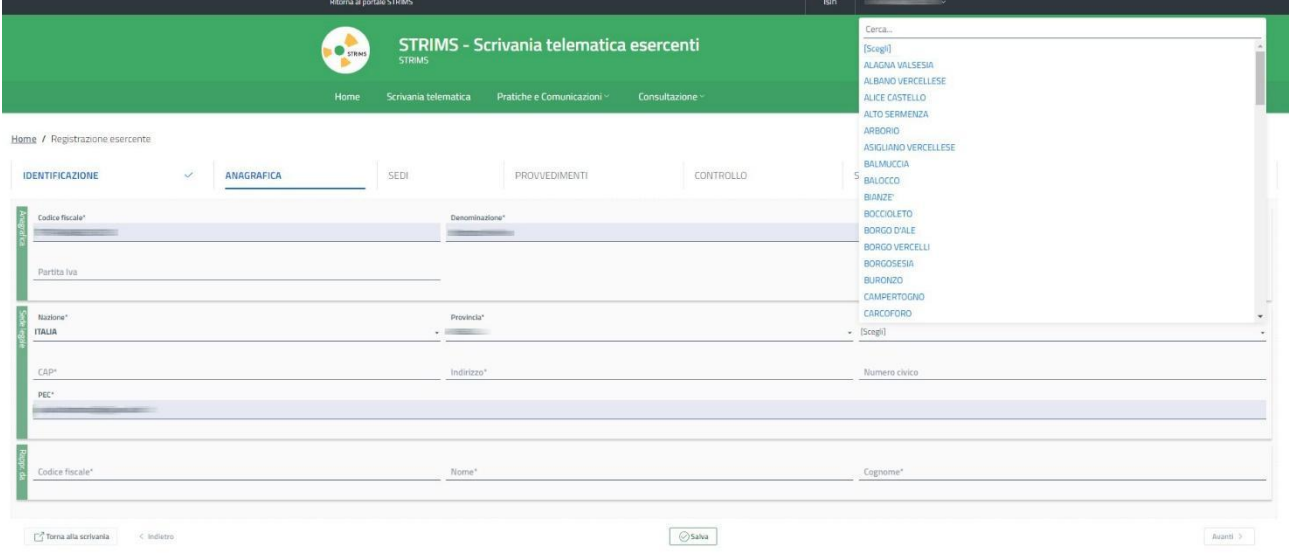

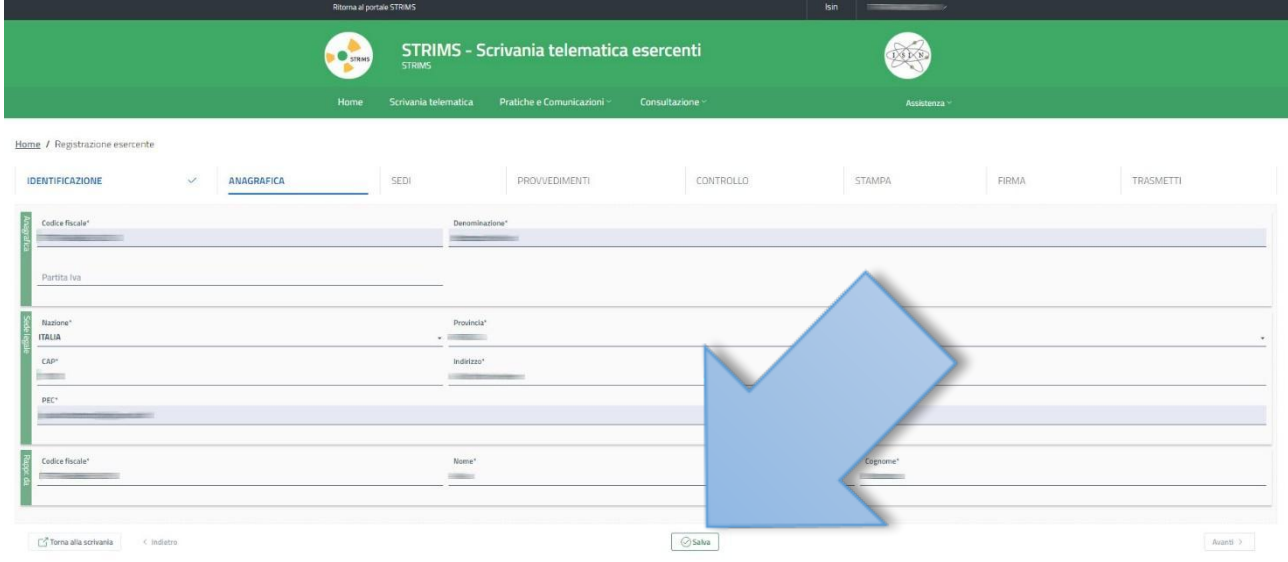

### Completati i campi richiesti selezionare "Salva", poi "Avanti".

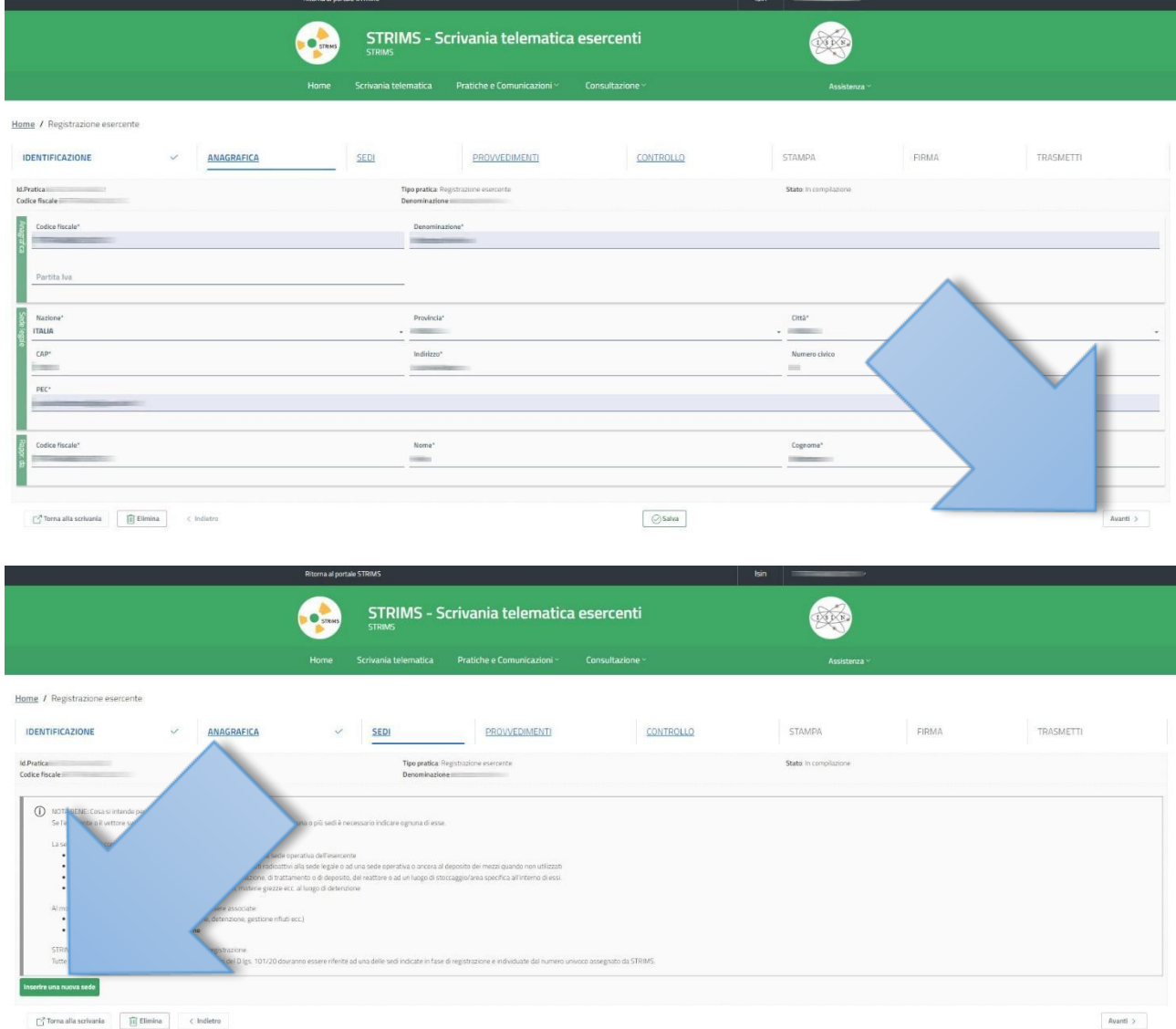

Selezionare "Inserire una nuova sede".

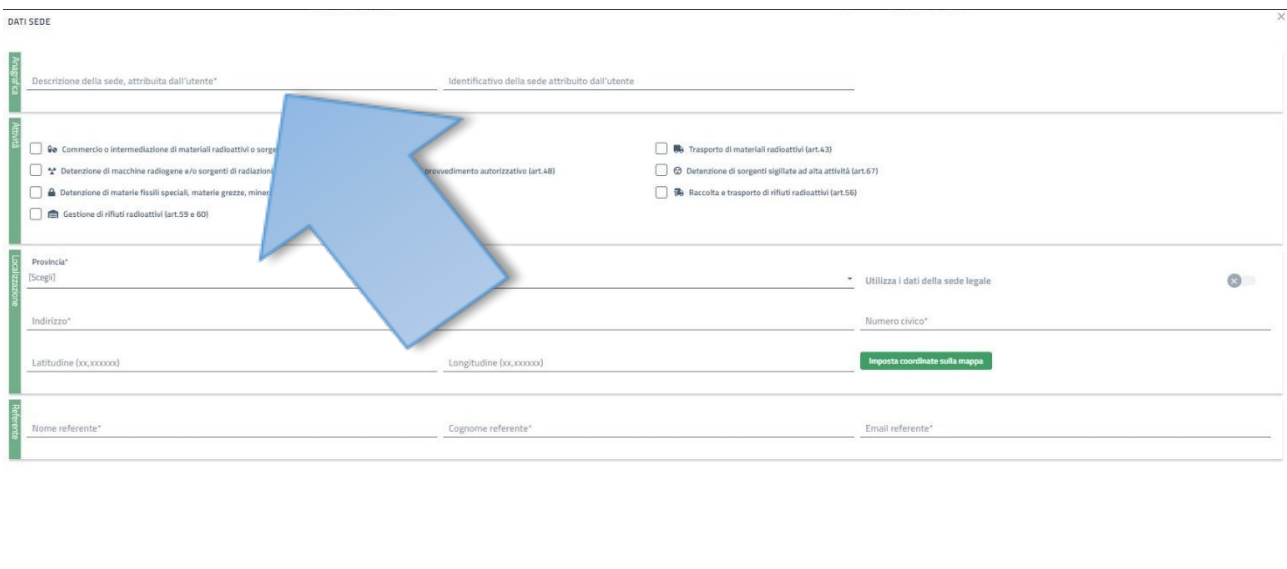

Inserire i dati richiesti (i campi contrassegnati con \* sono obbligatori). Nel campo "Descrizione della sede, attribuita dall'utente" è possibile inserire una descrizione personalizzata che individui la propria attività.

Annulla Salva

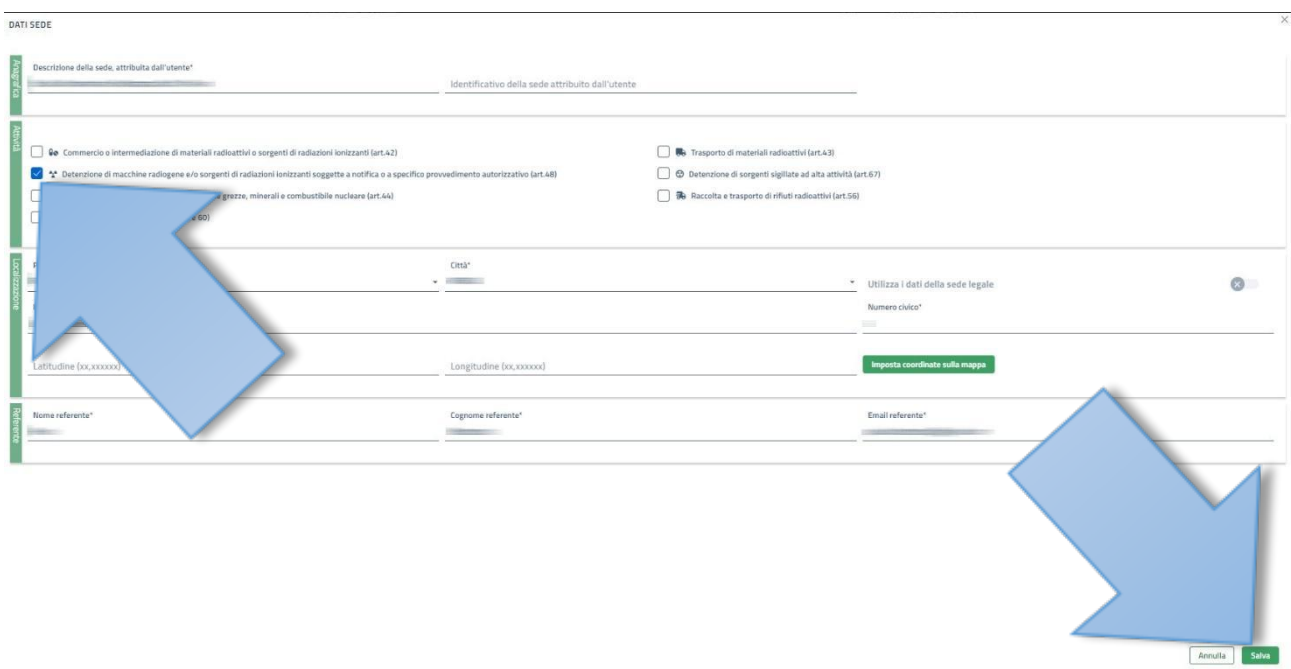

Selezionare la casella "Detenzione di macchine radiogene e/o sorgenti di radiazioni….". Al termine della compilazione selezionare "Salva".

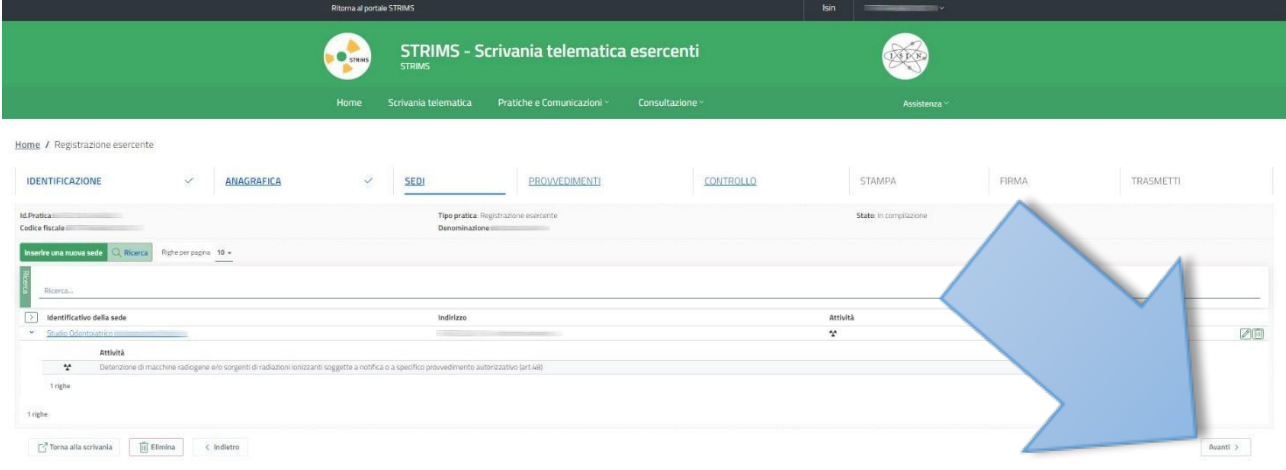

#### La sede risulta valorizzata nel campo "Identificativo della sede". Selezionare "Avanti".

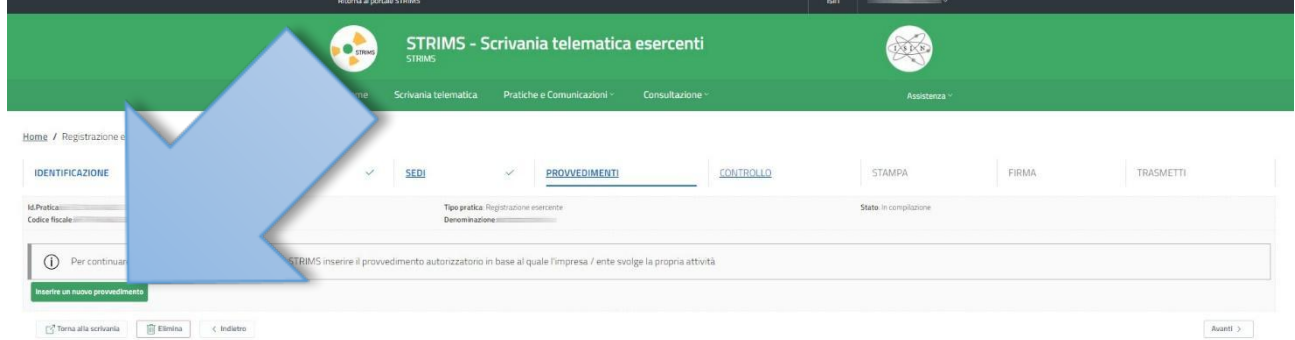

#### Selezionare "Inserire un nuovo provvedimento".

DATI PROVVEDIMENTO/NOTIFICA

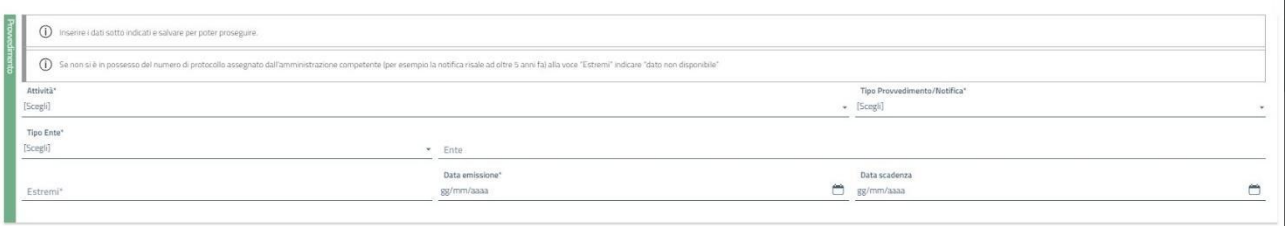

Annulla Salva

 $\times$ 

All'apertura della maschera di inserimento dati della notifica di avvio pratica, selezionare il tipo di attività dal menu a discesa. Il sistema suggerisce la scelta più idonea in base ai dati già inseriti.

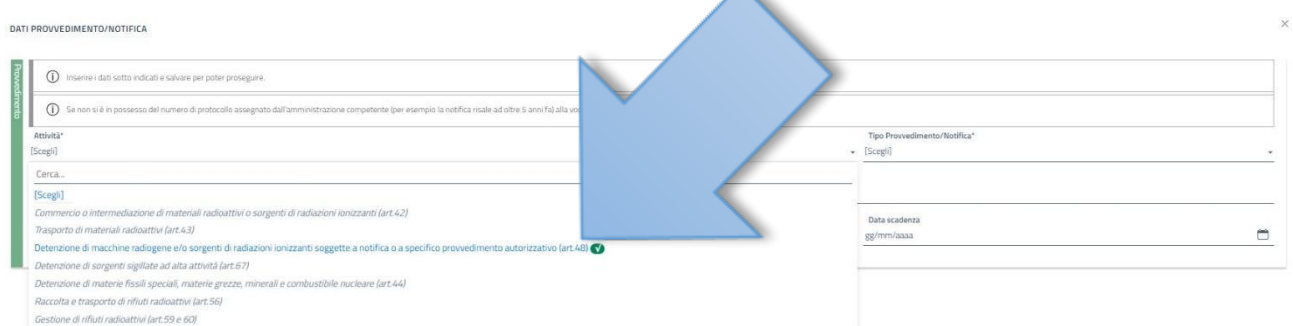

Scegliere "Detenzione di macchine radiogene e/o sorgenti di radiazioni…".

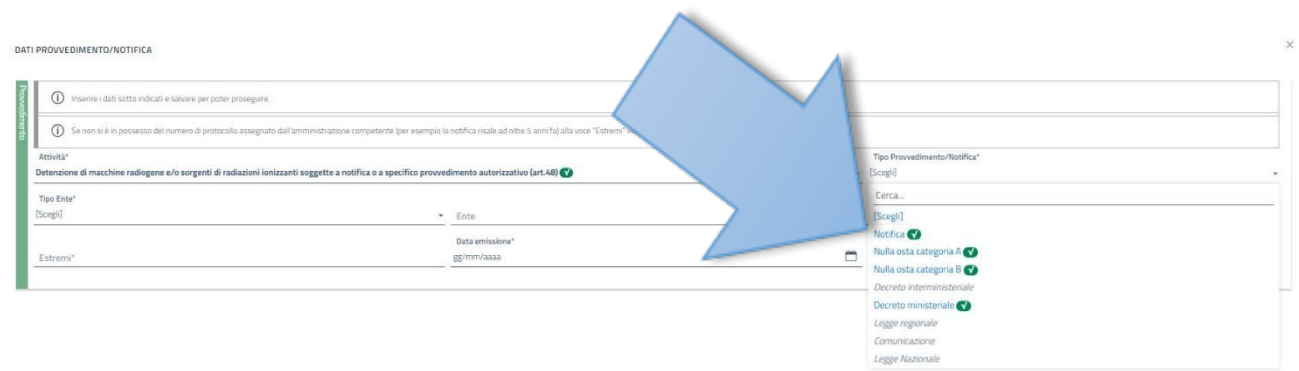

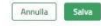

Annulla Salva

Nel campo "Tipo di provvedimento/Notifica" scegliere dal menu a discesa "Notifica".

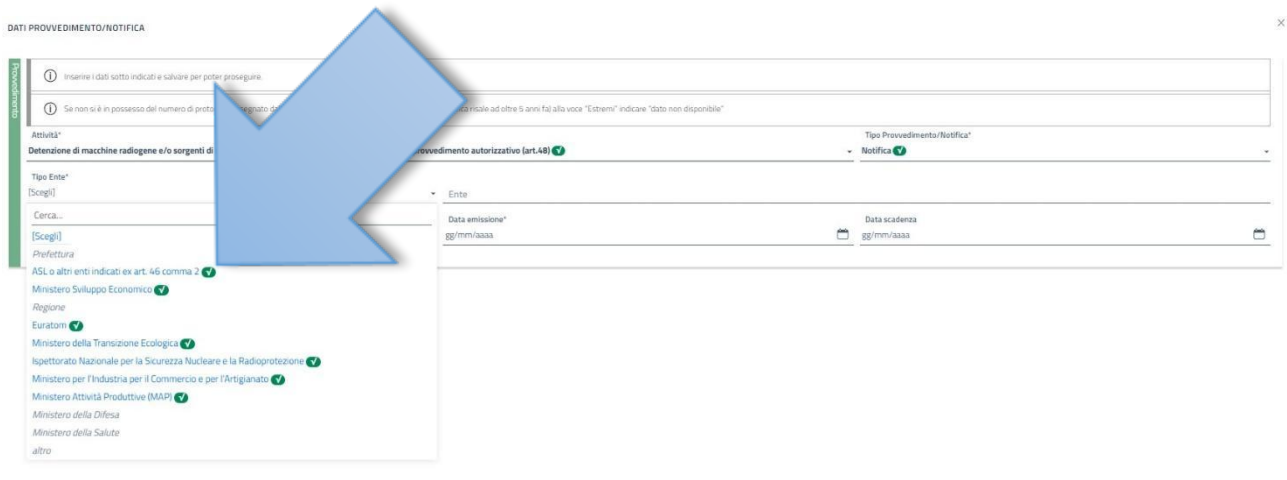

Annulla Salva

Nel campo "Tipo Ente" scegliere dal menu a discesa "ASL o altri enti indicati ex art. 46 comma 2".

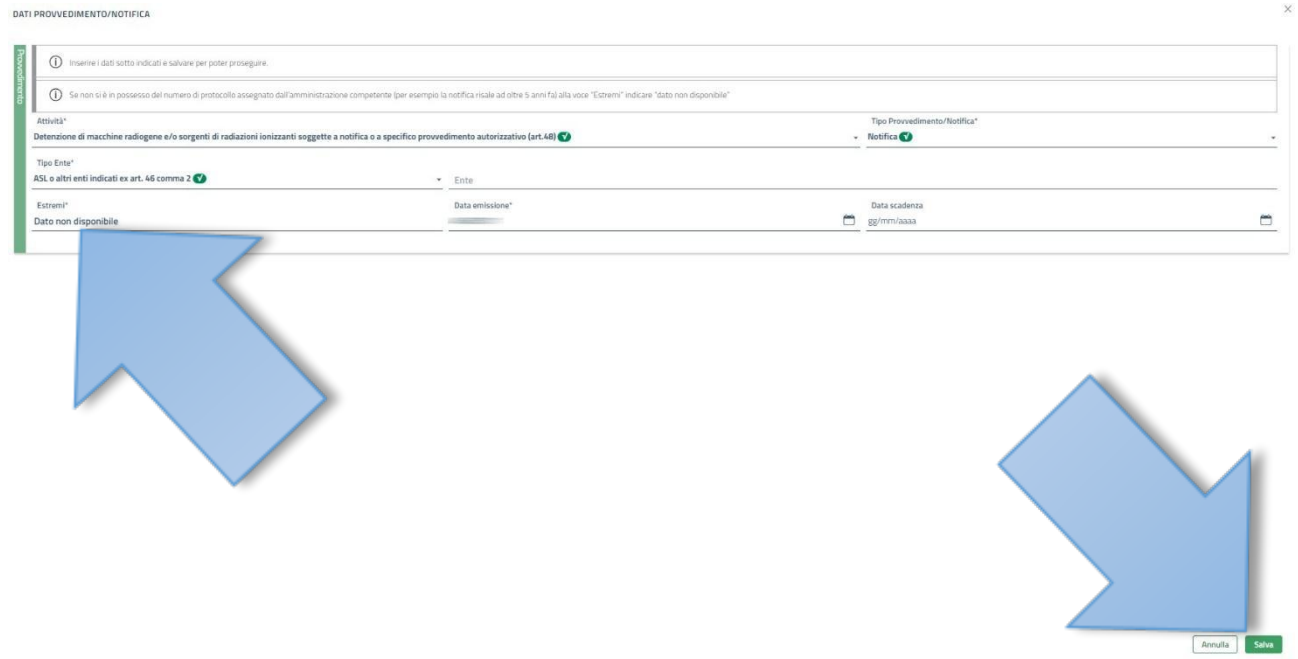

Se il documento di notifica risale ad un periodo maggiore di cinque anni dalla data attuale o comunque non si è in possesso del numero di protocollo assegnato al documento stesso, compilare il campo "Estremi" con la dicitura "Dato non disponibile". Al termine dell'inserimento dei dati selezionare "Salva".

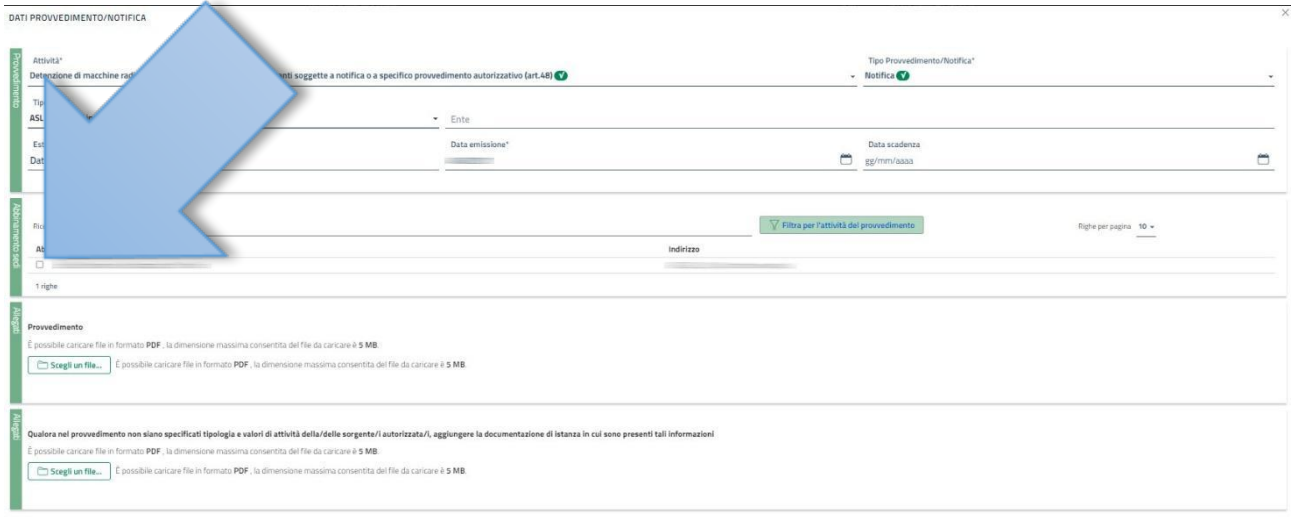

Annulla Salva

Selezionare la sede a cui si riferisce il documento di notifica.

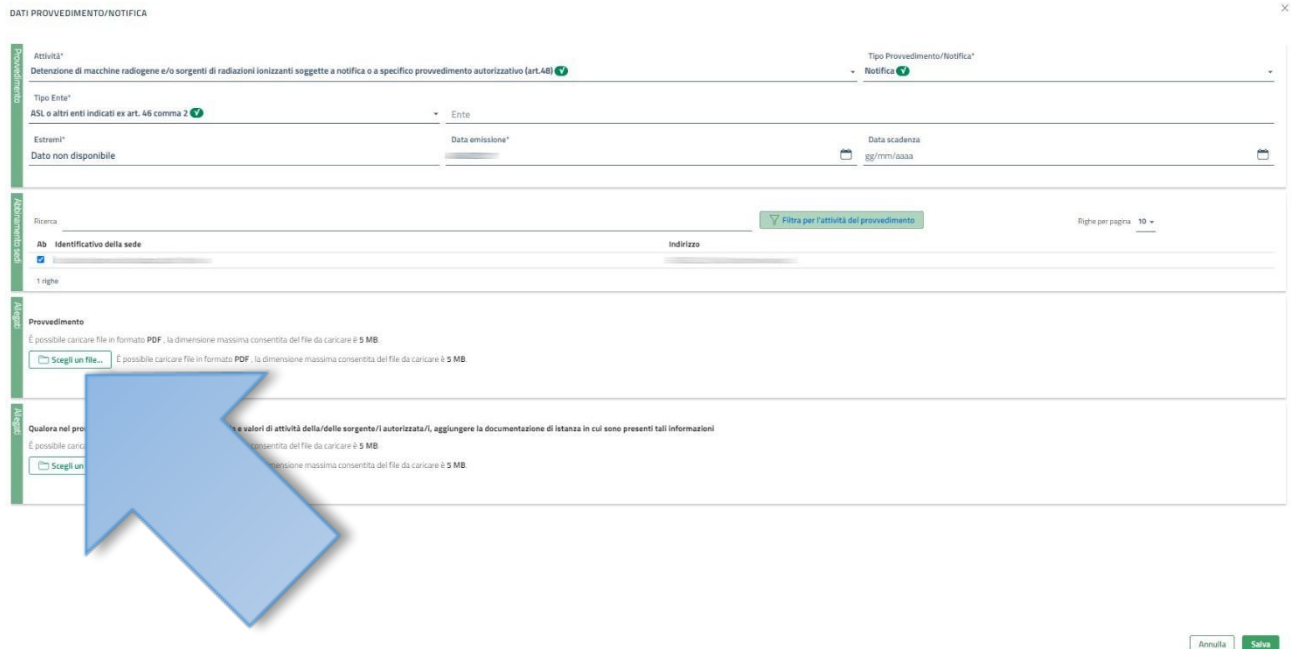

Se la data di invio della notifica risale ad un periodo maggiore di cinque anni dalla data odierna, il sistema non richiederà obbligatoriamente di caricare copia digitale del documento. In caso contrario bisognerà disporre di copia digitalizzata della notifica e caricarla nel sistema selezionando il comando "Scegli un file…" nella sezione "Allegati/Provvedimento".

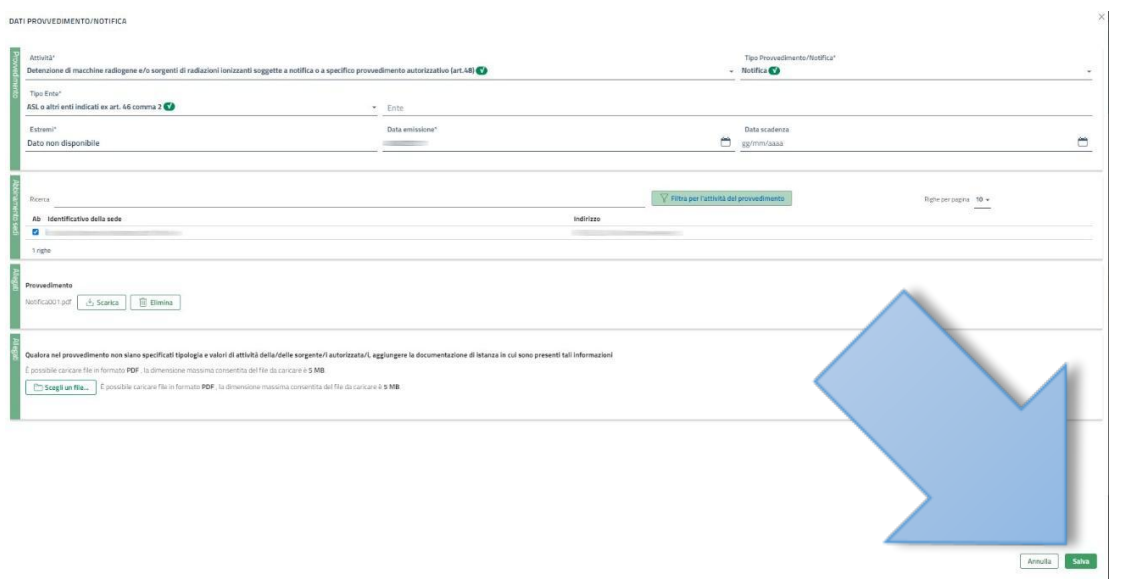

#### Selezionare "Salva".

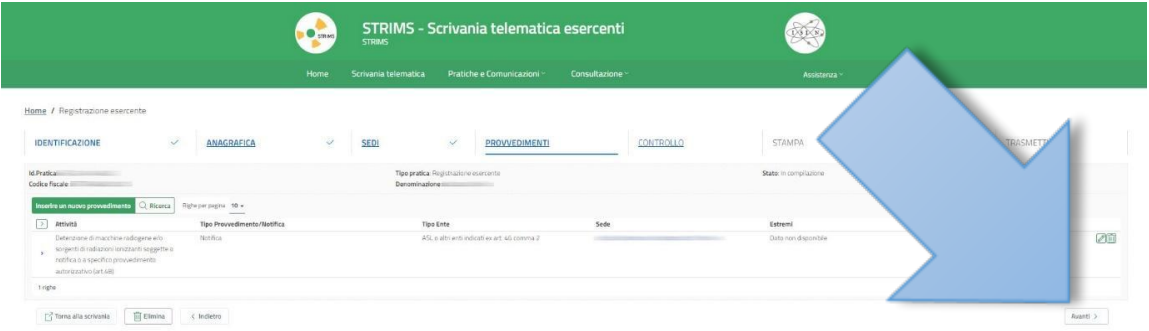

#### Il provvedimento di notifica è ora valorizzato. Selezionare "Avanti".

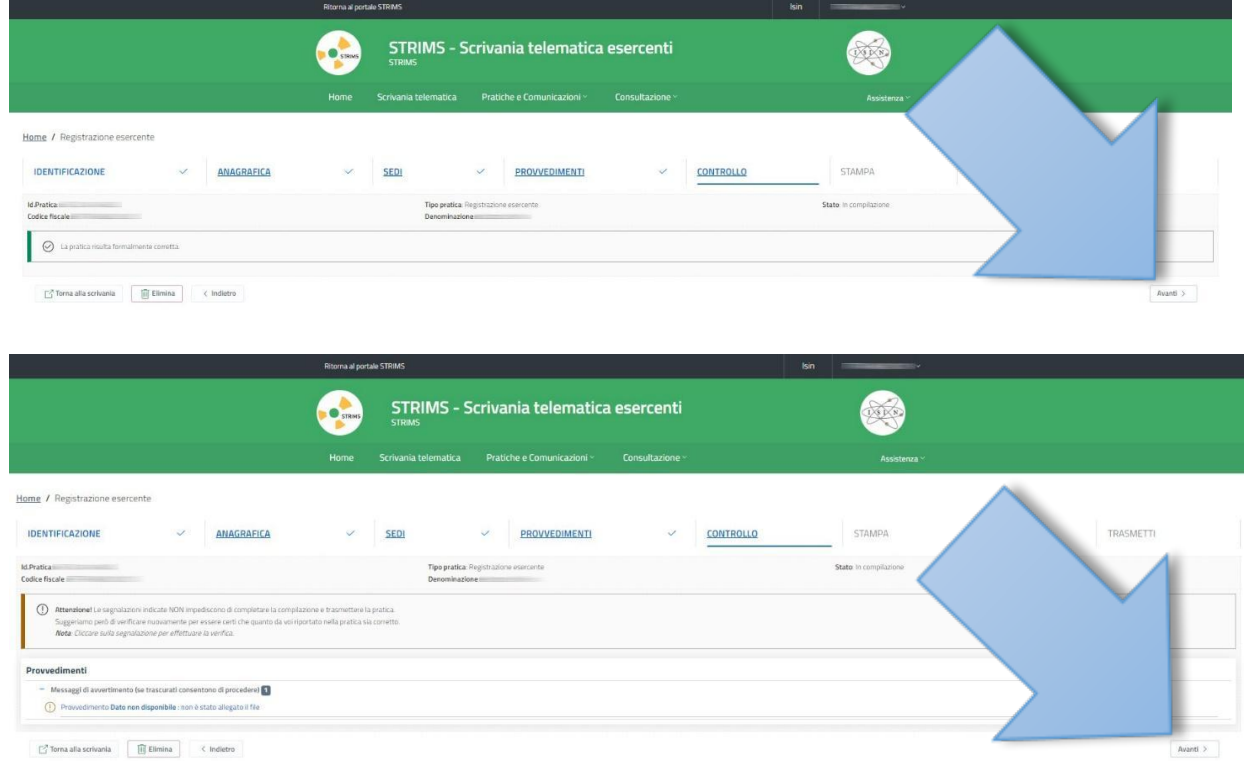

La sezione di controllo può presentare due situazioni diverse a seconda che si sia provveduto o meno al caricamento del file PDF della notifica: nel primo caso non verranno evidenziati errori mentre nel secondo caso verrà comunicata la mancanza dell'allegato. L'errore, se la notifica risale a più di cinque anni dalla procedura di registrazione, non impedisce di completare la compilazione e la trasmissione della pratica.

Selezionare "Avanti".

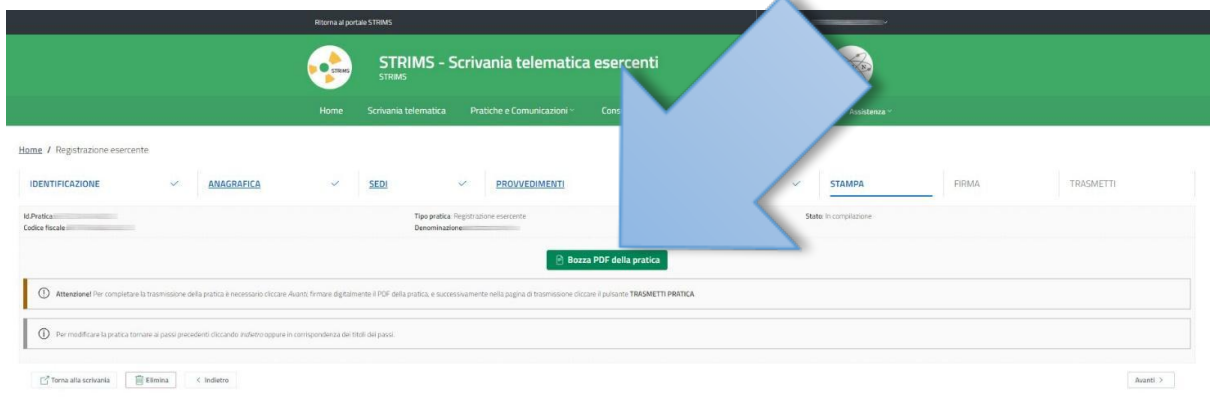

In questa sezione è possibile scaricare e visionare la versione bozza della pratica: selezionare il tasto verde.

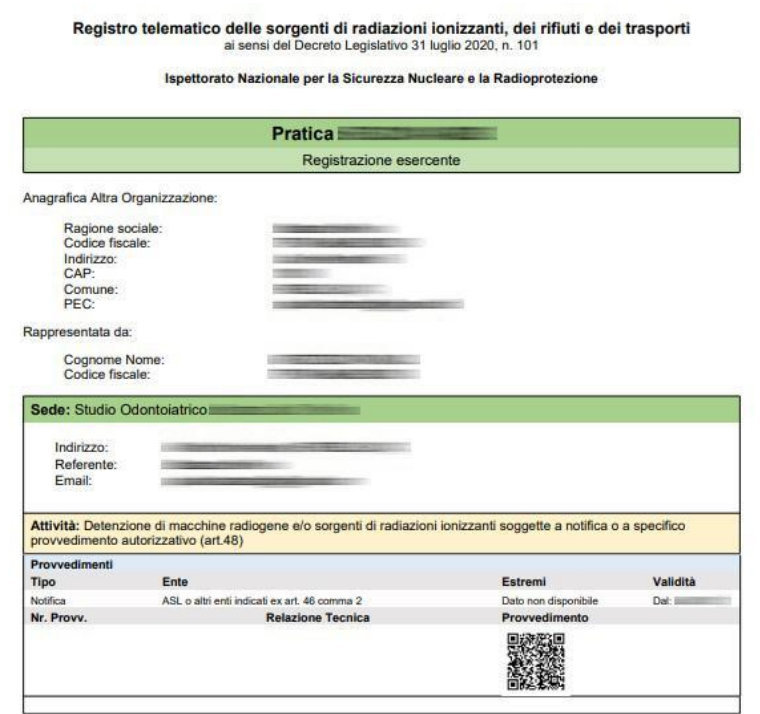

STRIMS - Sistema tracciabilità Rifiuti Materiali e Sorgenti www.isinucleare.it

pdf prodotto il 14/02/2023 16:36:22 - ver. 1.0

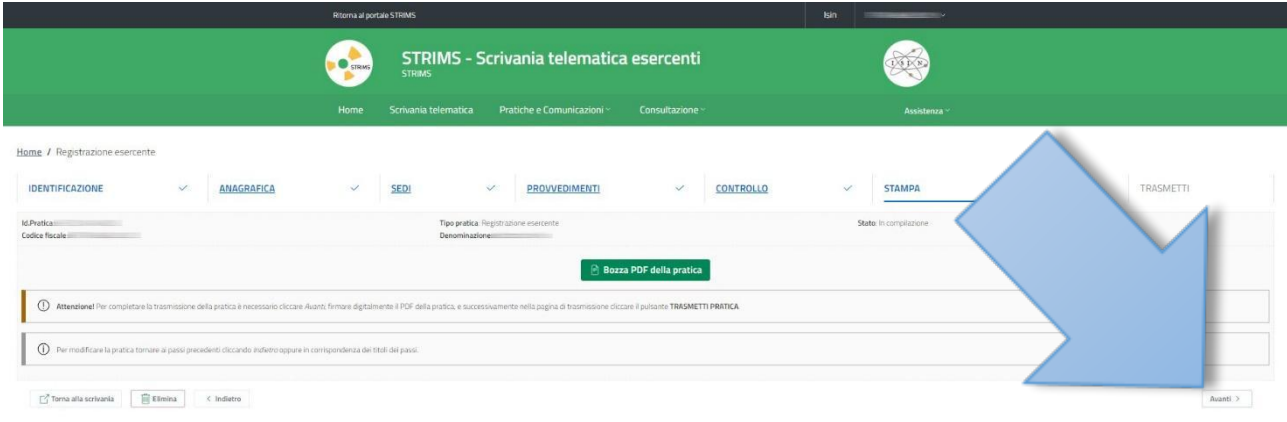

#### Selezionare "Avanti".

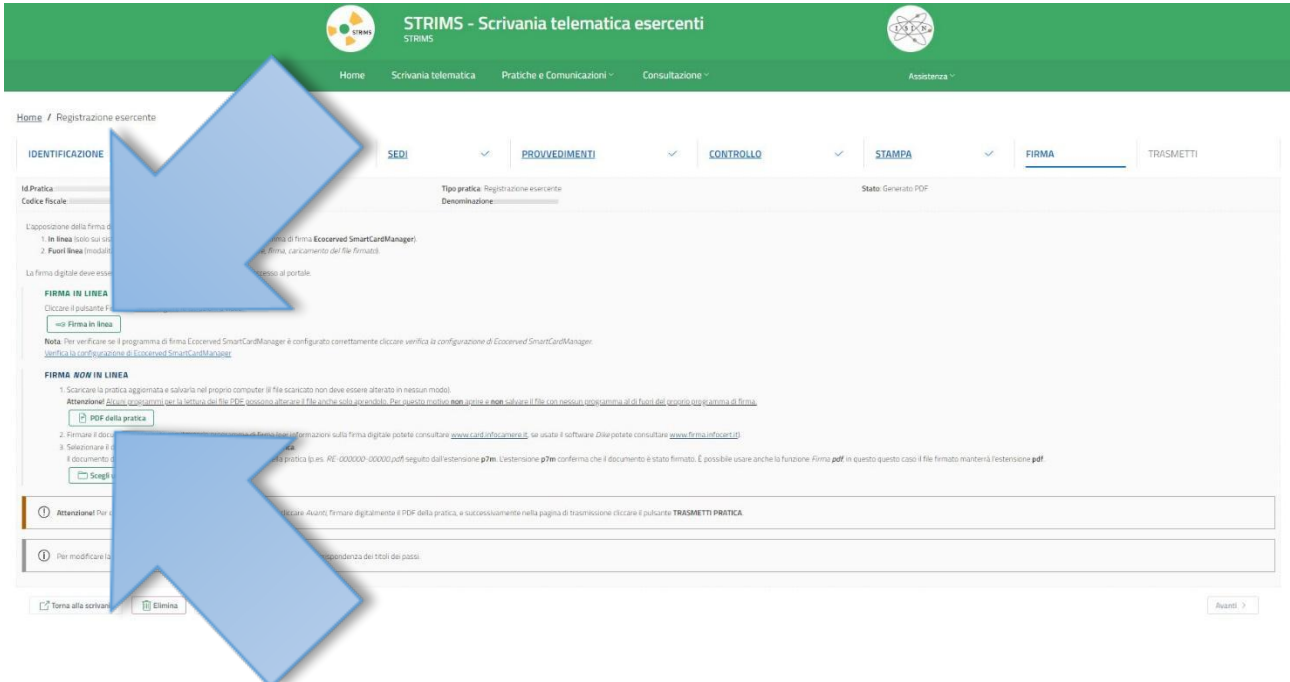

Se si è in possesso della CNS (Carta Nazionale dei Servizi) si può procedere direttamente alla firma del documento selezionando "Firma in linea". In caso contrario se si vuole utilizzare una firma in remoto oppure la firma qualificata CIE attraverso l'applicazione CIESign, è necessario scaricare il documento in formato PDF selezionando "PDF della pratica".

#### **PROCEDURA DI FIRMA DIGITALE QUALIFICATA TRAMITE CARTA D'IDENTITA' ELETTRONICA CIE ED APPLICAZIONE CIESign**

Per procedere con questa modalità è necessario essere in possesso di:

- Carta d'Identità Elettronica;
- Smartphone con funzionalità di connessione NFC;
- applicazione CIESign correttamente installata e configurata su Smartphone;
- account Google attivo su PC e Smartphone, inoltre sufficiente spazio a disposizione su Google Drive.

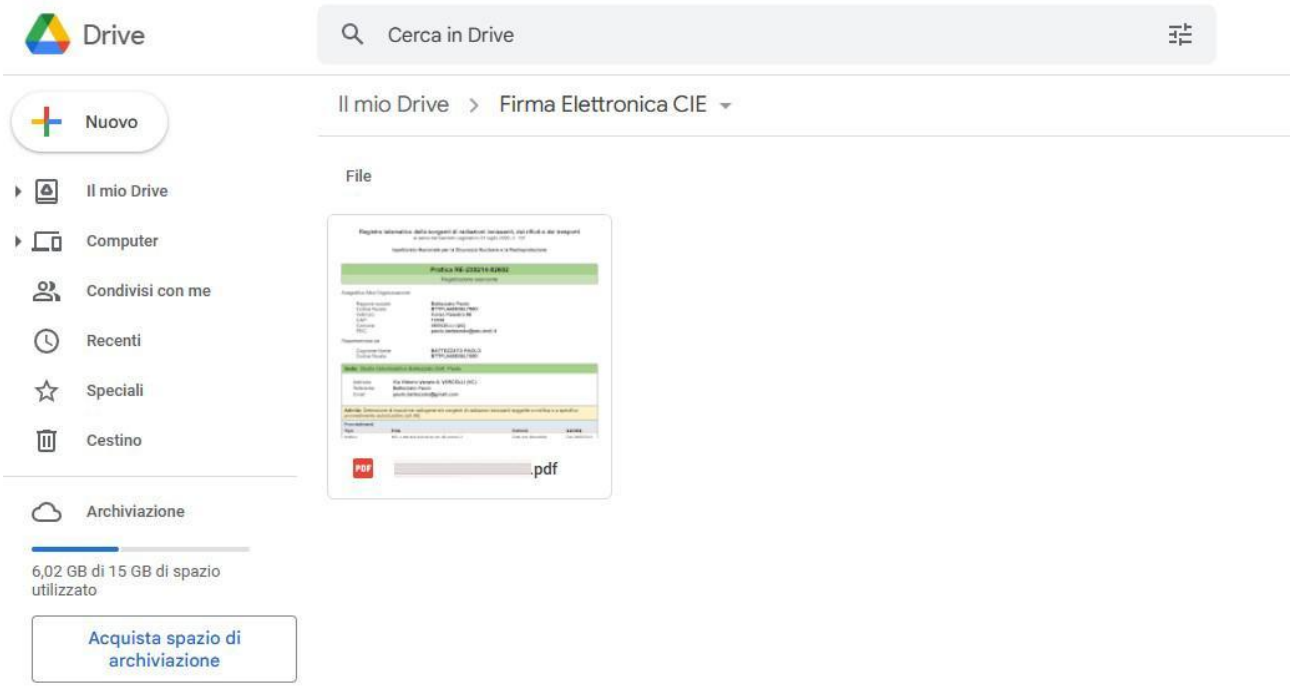

Caricare su Google Drive il file PDF della pratica appena scaricato dalla piattaforma STRIMS.

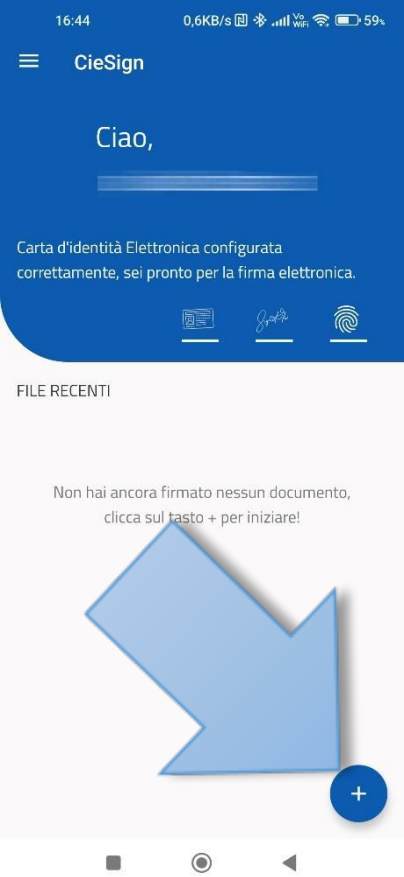

Avviare l'applicazione CIESign sul proprio Smartphone e selezionare il tasto "+".

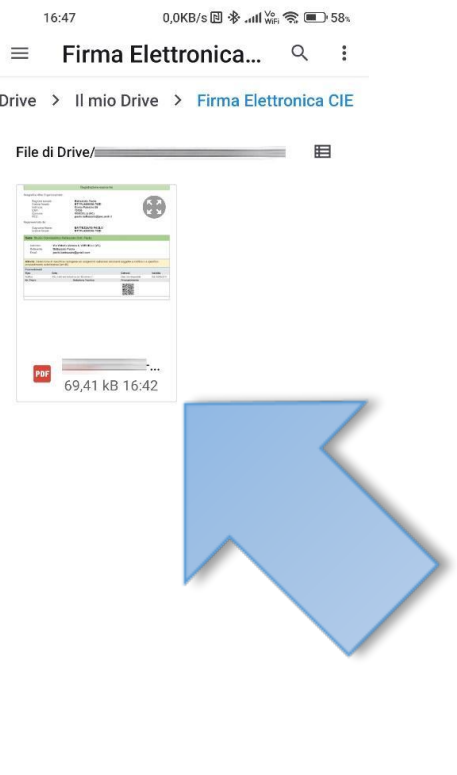

 $\bullet$  $\blacktriangleleft$  $\blacksquare$ 

Scegliere tra le opzioni possibili "Google Drive", aprire la cartella in cui si è caricato il documento PDF e selezionarlo.

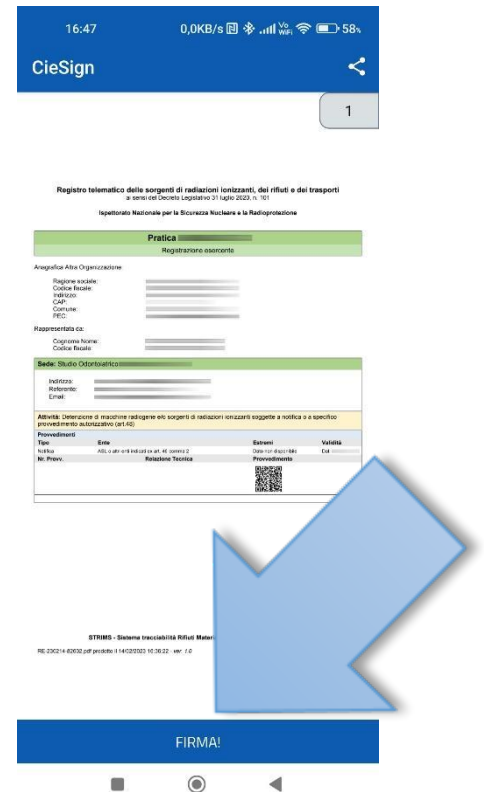

Selezionare "FIRMA!".

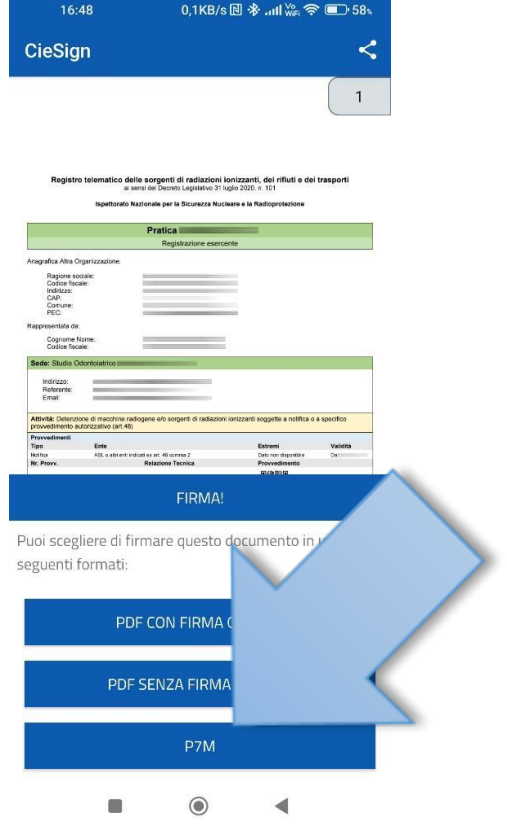

Scegliere il formato "P7M".

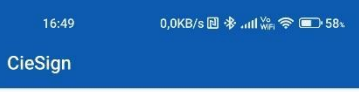

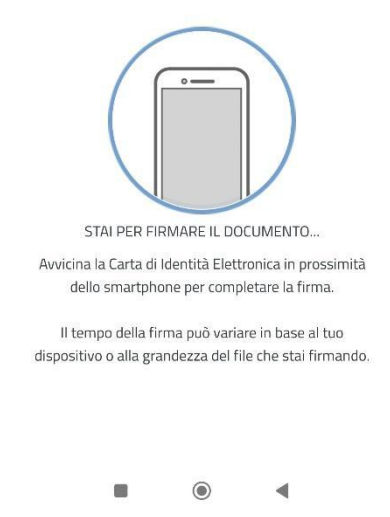

Seguire le indicazioni e mantenere la Carta d'Identità Elettronica a contatto con la superficie posteriore dello Smartphone.

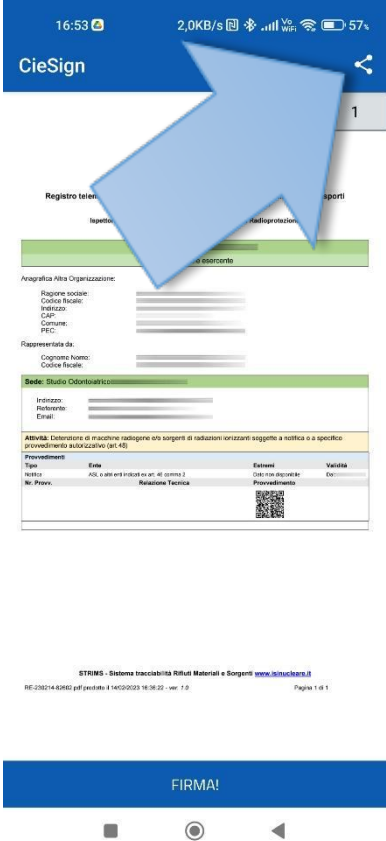

Al termine della procedura di firma selezionare il comando di condivisione e scegliere tra le opzioni Google Drive. Indicare la cartella in cui salvare il documento firmato digitalmente.

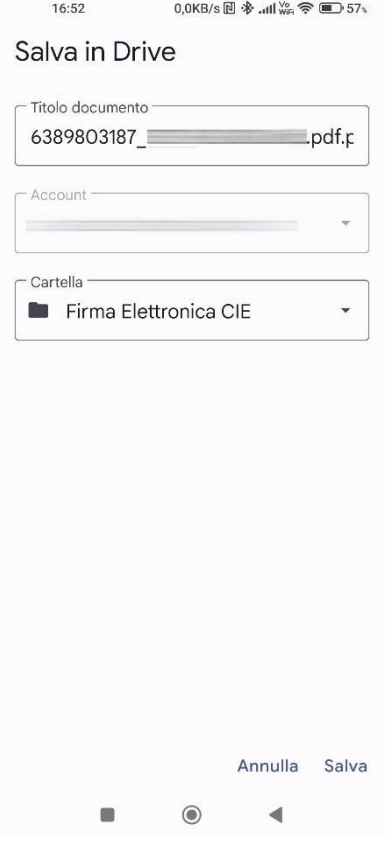

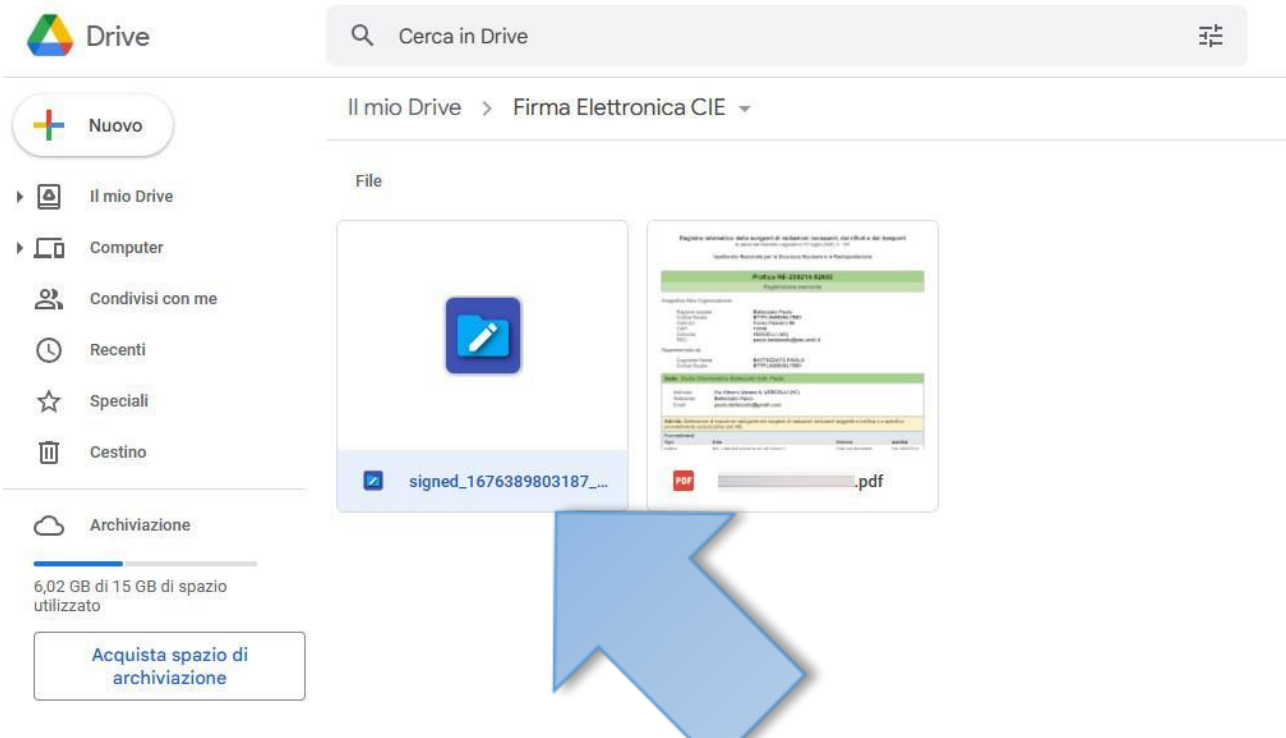

Dal PC selezionare il documento firmato e scaricarlo da Google Drive. E' importante in questa fase evitare di aprire il documento con qualsiasi applicazione quale Acrobat Reader, Word, ecc. che possa modificare la codifica digitale della firma. Evitare assolutamente di rinominare il documento.

In alternativa si possono usare altri programmi che sono gratuiti per brevi periodi di prova come Docusign; Gosign; l'applicazione per la firma di Dropbox; Small pdf, o programmi che consentono per pochi euro l'utilizzo di un sistema on line per l'apposizione della firma digitale, come Namirial . La procedura è simile alla precedente: Si scarica il pdf , si seguono le indicazioni del software prescelto, si appone la firma digitale e poi si riallega il file firmato.

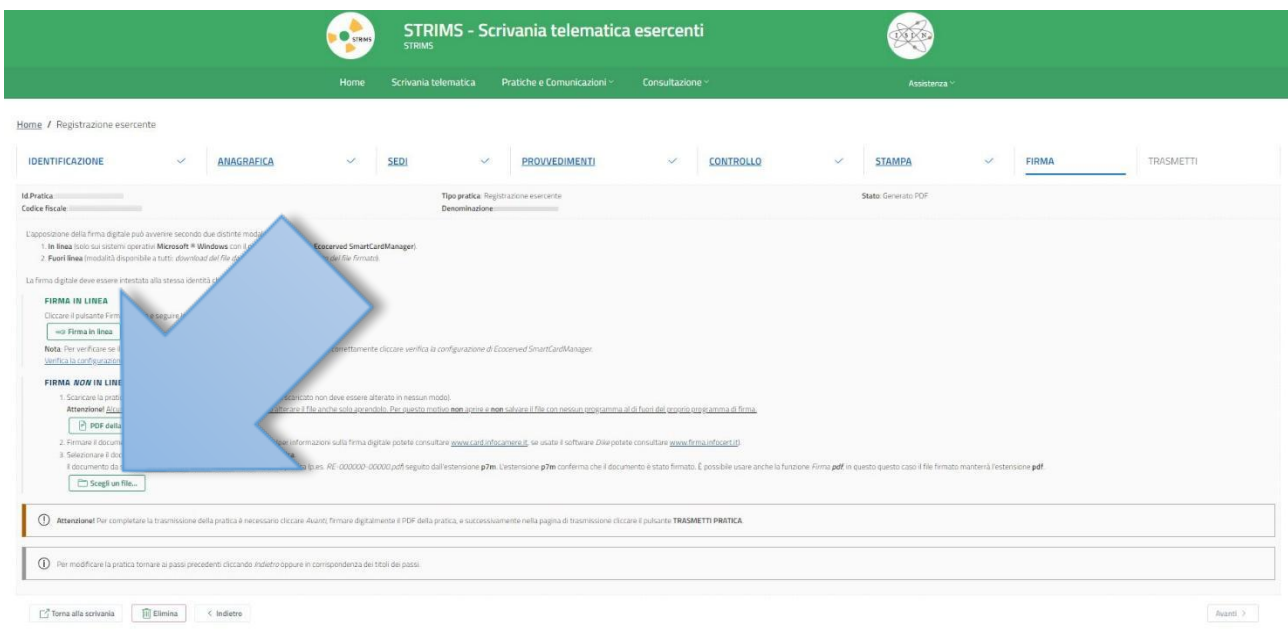

Caricare il documento firmato digitalmente sulla piattaforma STRIMS selezionando il comando "Scegli un file…".

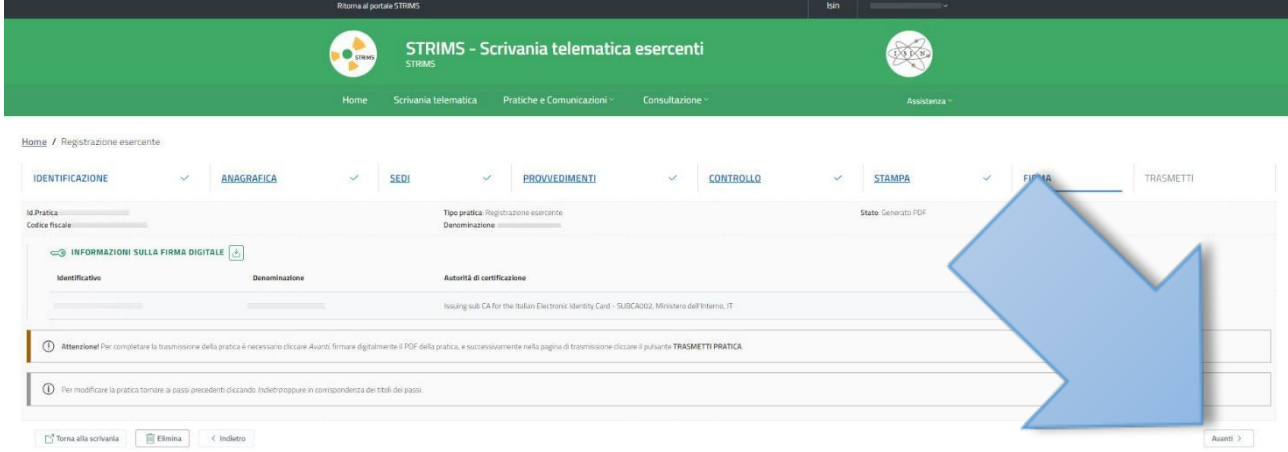

Selezionare "Avanti".

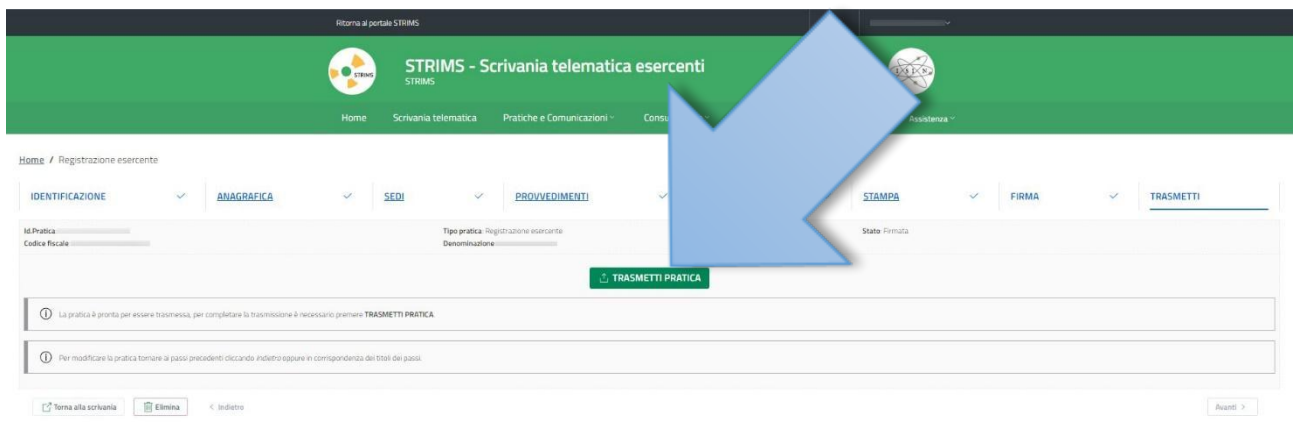

#### Selezionare "TRASMETTI PRATICA".

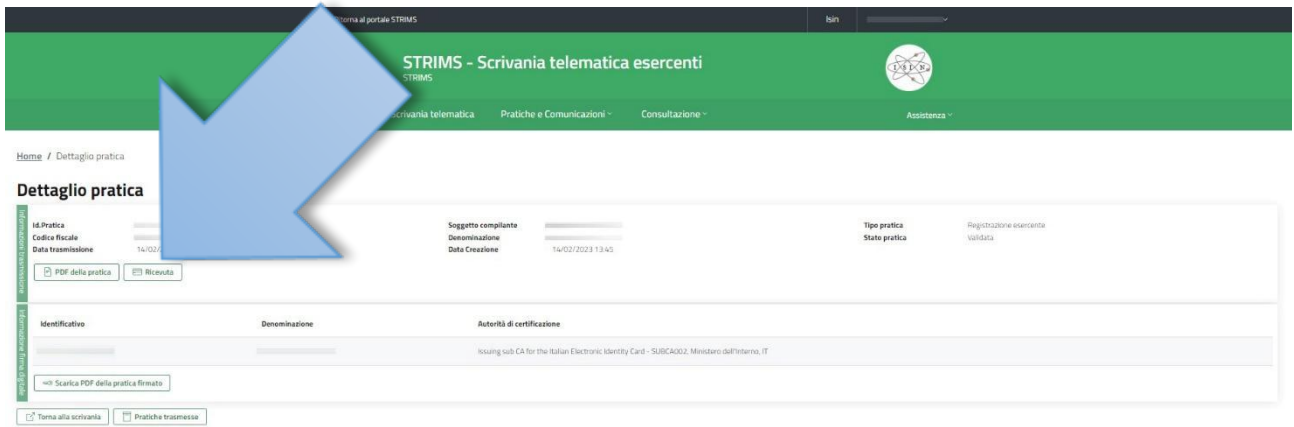

La procedura di registrazione della pratica è terminata. E' possibile scaricare la ricevuta di avvenuta trasmissione selezionando il comando "Ricevuta".

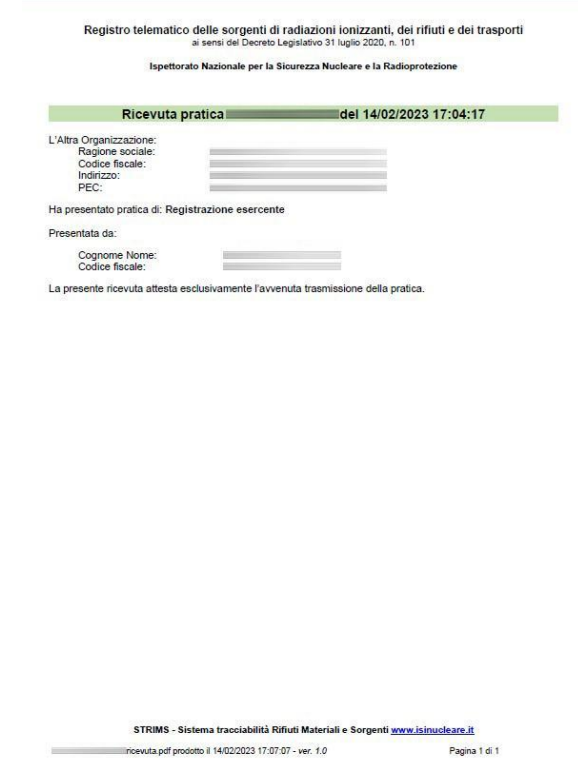

**Terminata la fase di prima registrazione si deve procedere con la comunicazione dei dati concernenti le apparecchiature in uso . Da ora in poi non sarà più necessaria la firma digitale.**

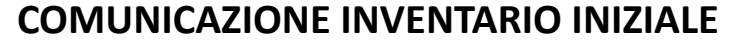

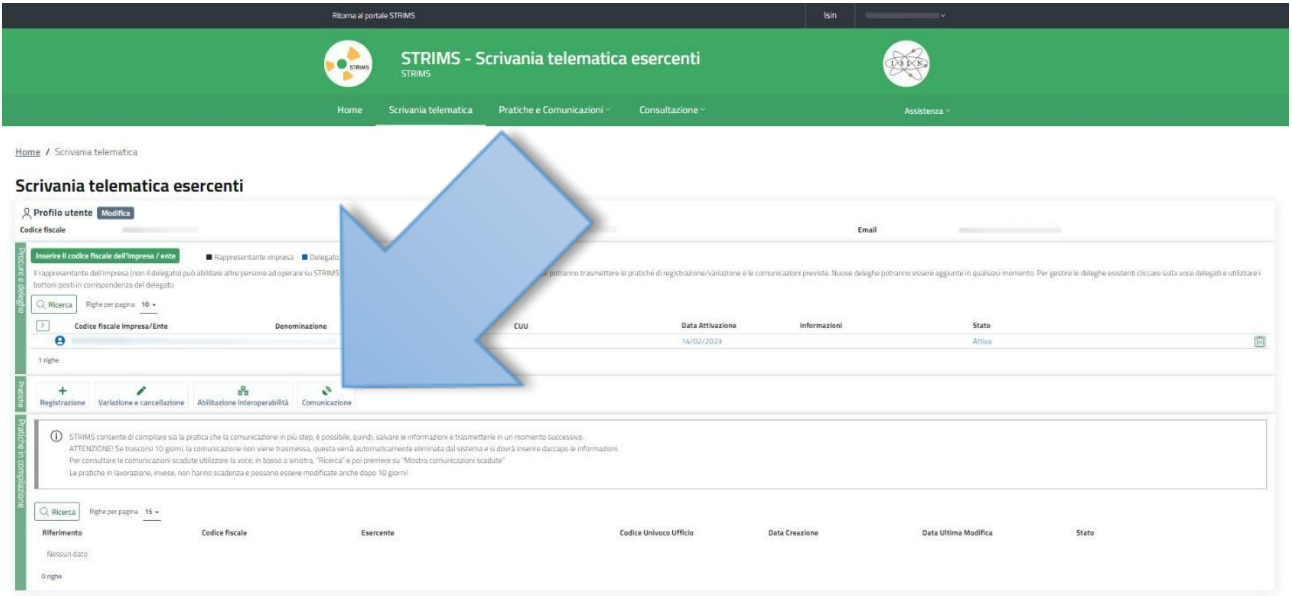

Dalla scrivania telematica esercenti selezionare "Comunicazione".

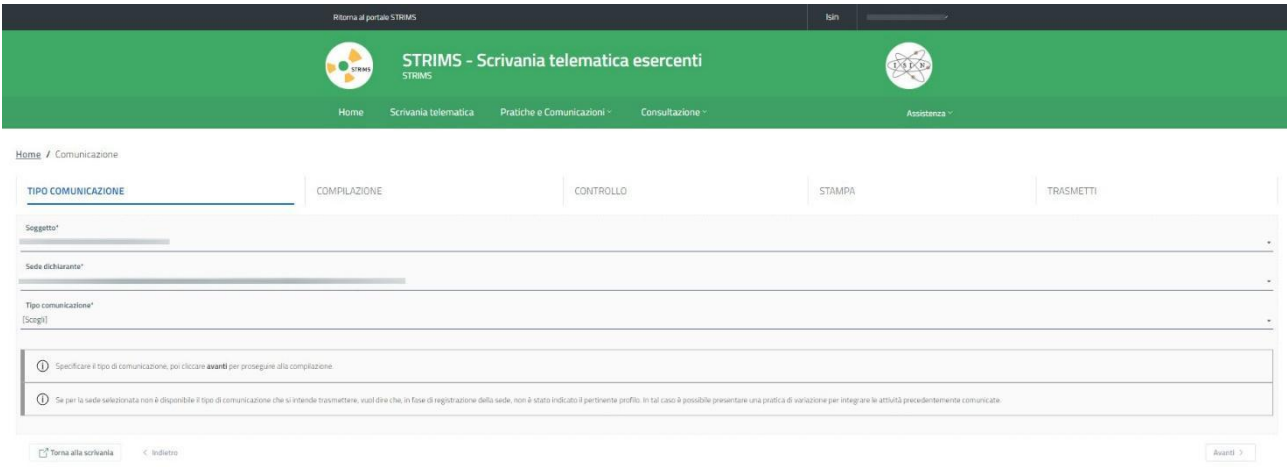

Nel campo "Tipo di comunicazione" scegliere dal menu a discesa "Comunicazione al Registro delle sorgenti di radiazioni ionizzanti".

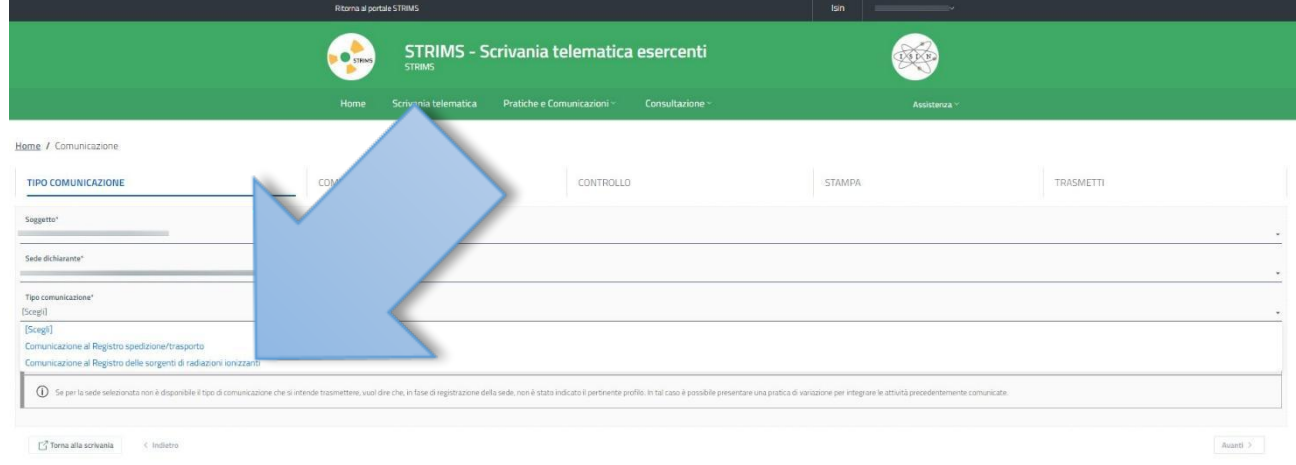

Nel campo "Tipologia" selezionare dal menu a discesa "Inventario iniziale".

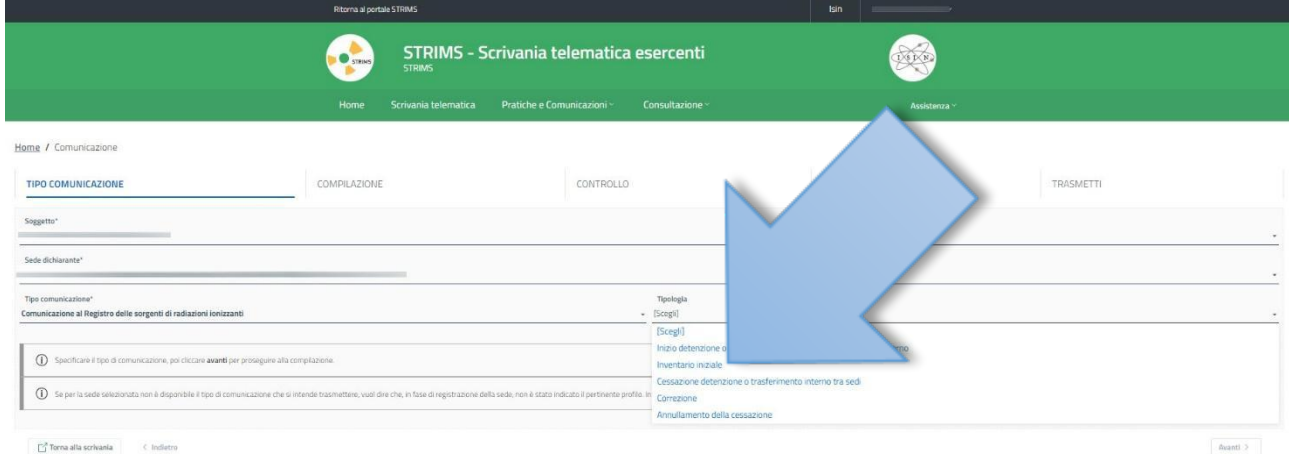

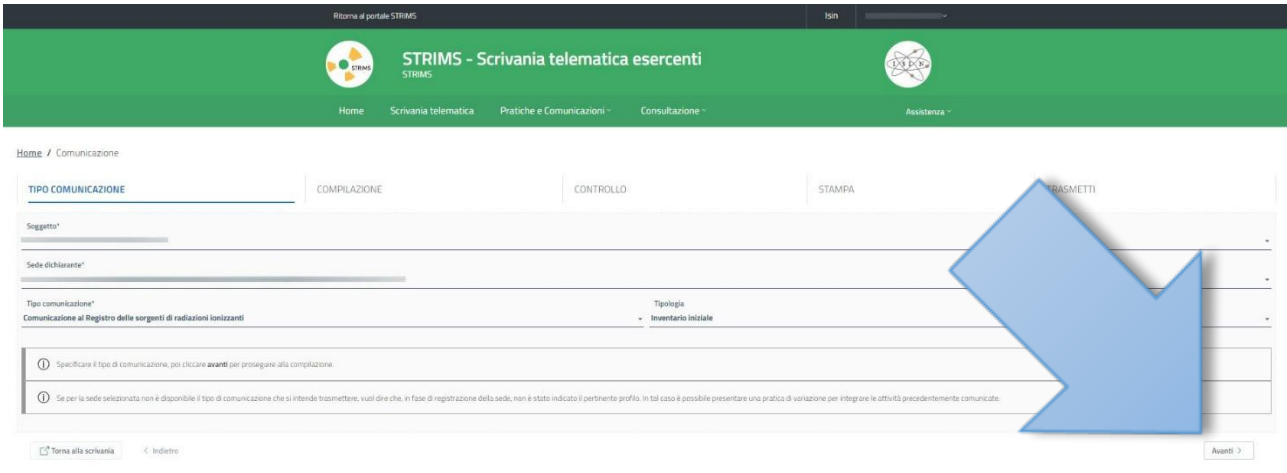

Al termine della compilazione selezionare "Avanti".

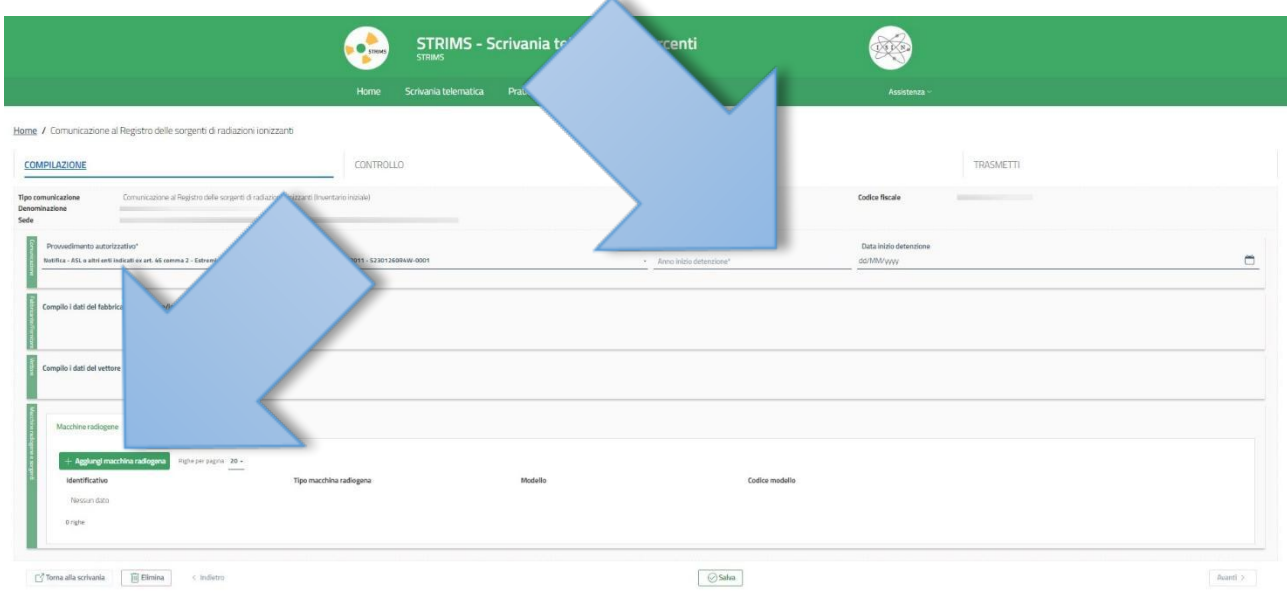

Inserire l'anno di inizio detenzione e la data, poi selezionare "Aggiungi macchina radiogena".

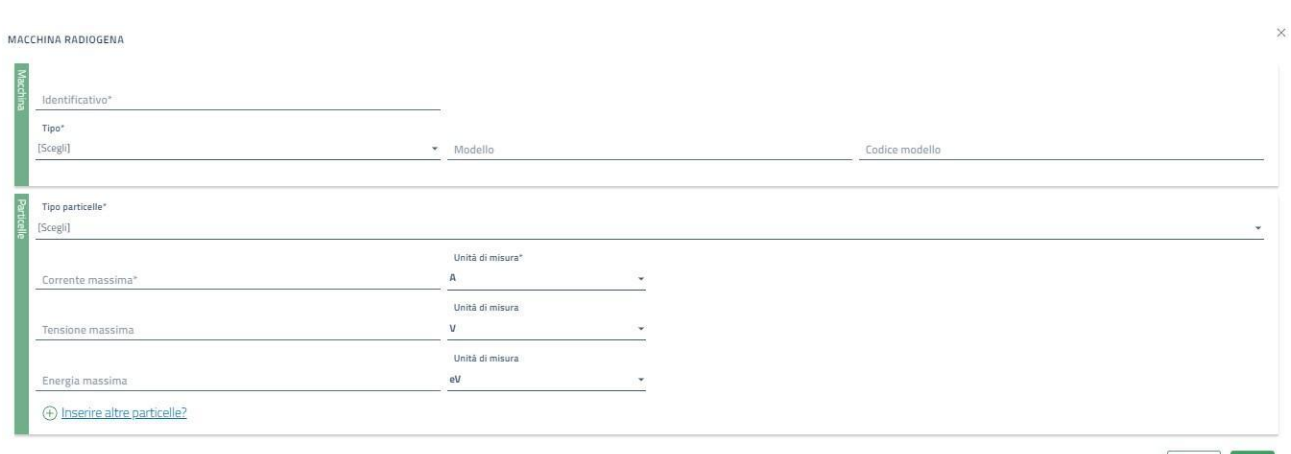

Annulla Salva

Compilare i campi richiesti con i dati ricavabili dai documenti redatti dall'Esperto di Radioprotezione.

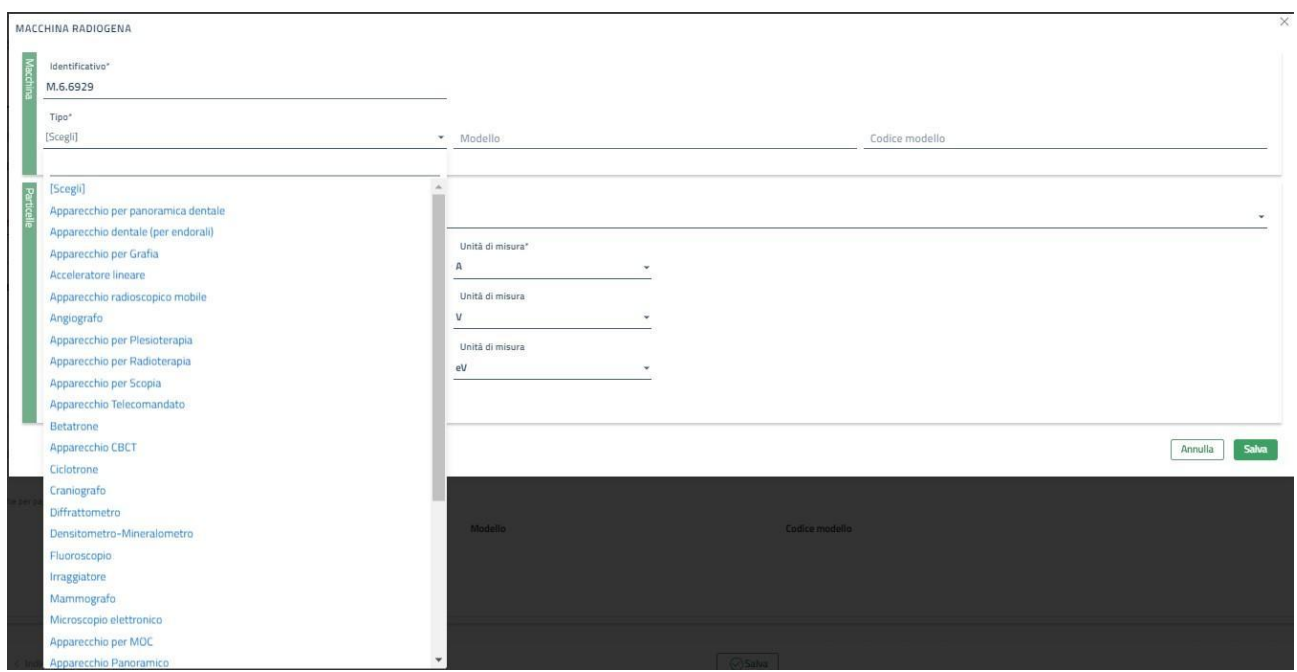

Nel campo "Tipo" è possibile scegliere l'apparecchiatura per la quale si inseriranno i dati, tra quelle proposte dal sistema.

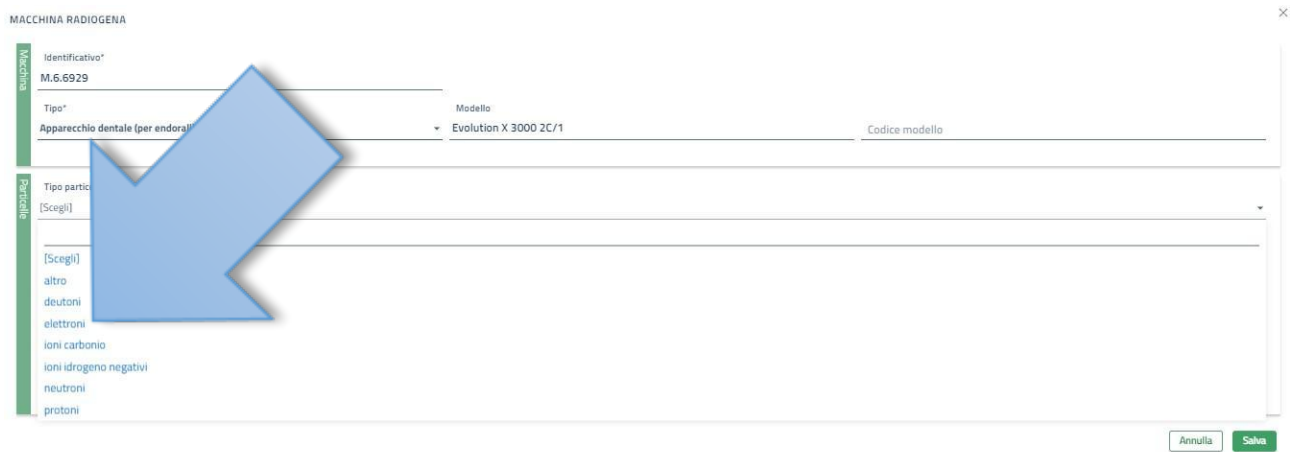

#### Nel campo "Tipo particelle" dal menu a discesa selezionare "elettroni".

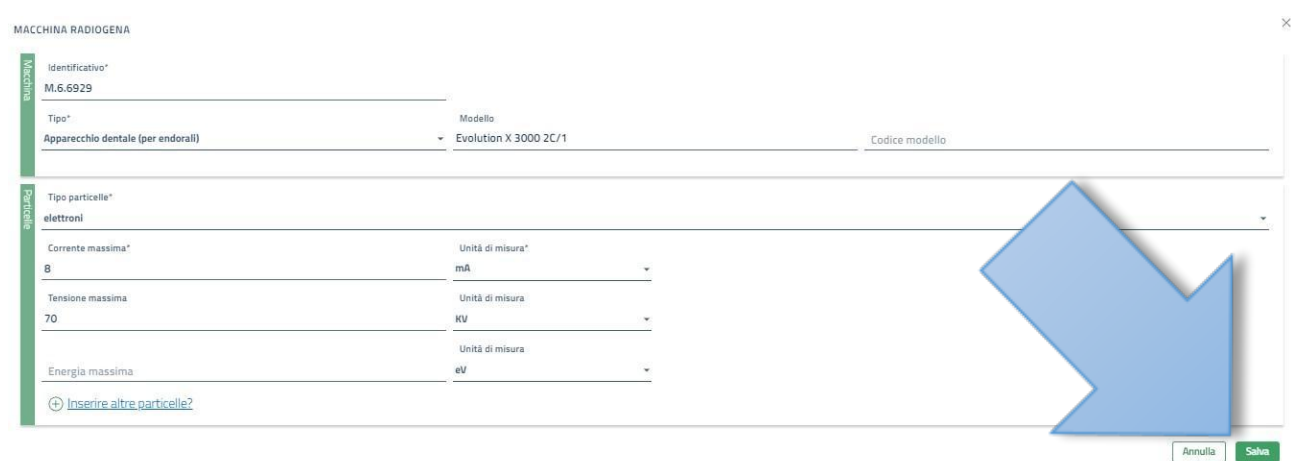

Al termine della compilazione selezionare "Salva".

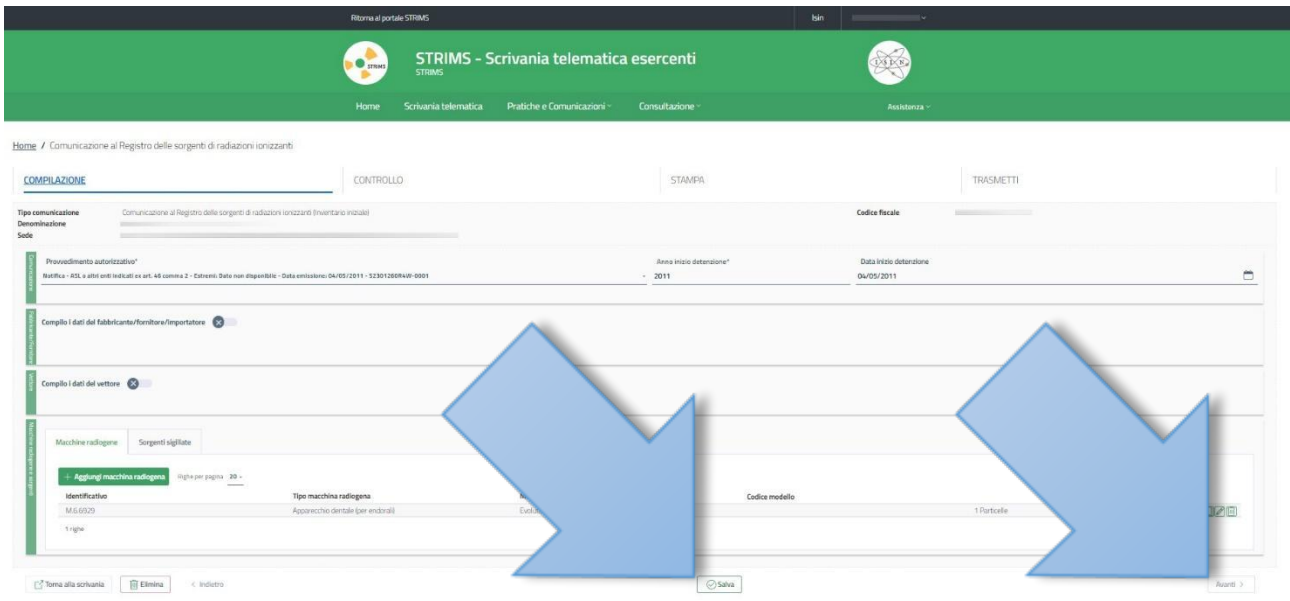

Il campo "Macchine radiogene" è valorizzato. Ripetere l'operazione precedente per tutte le apparecchiature radiogene presenti in studio. Al termine scegliere "Salva" poi selezionare "Avanti".

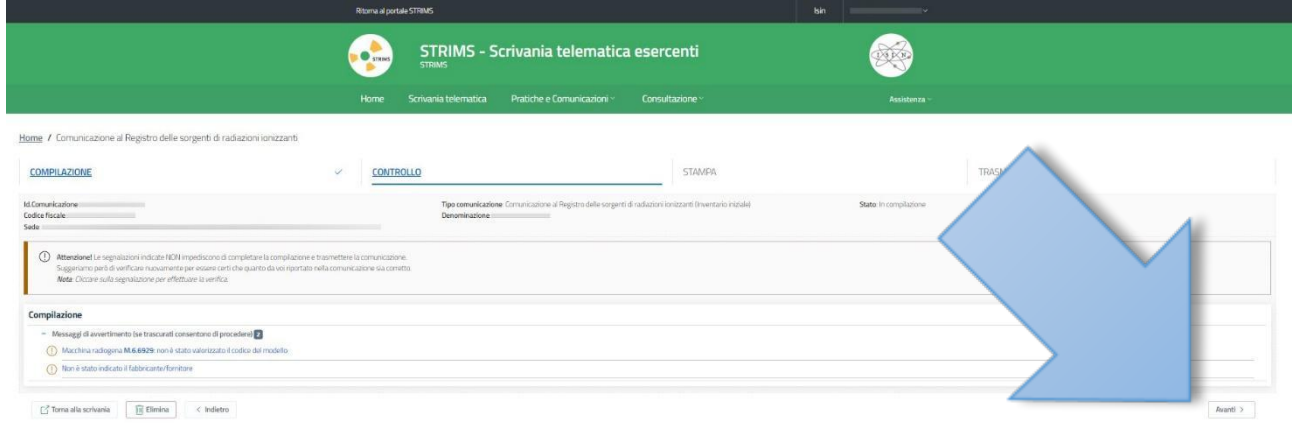

La sezione "CONTROLLO" può evidenziare alcuni errori non vincolanti a causa del mancato inserimento di dati non obbligatori. Selezionare "Avanti".

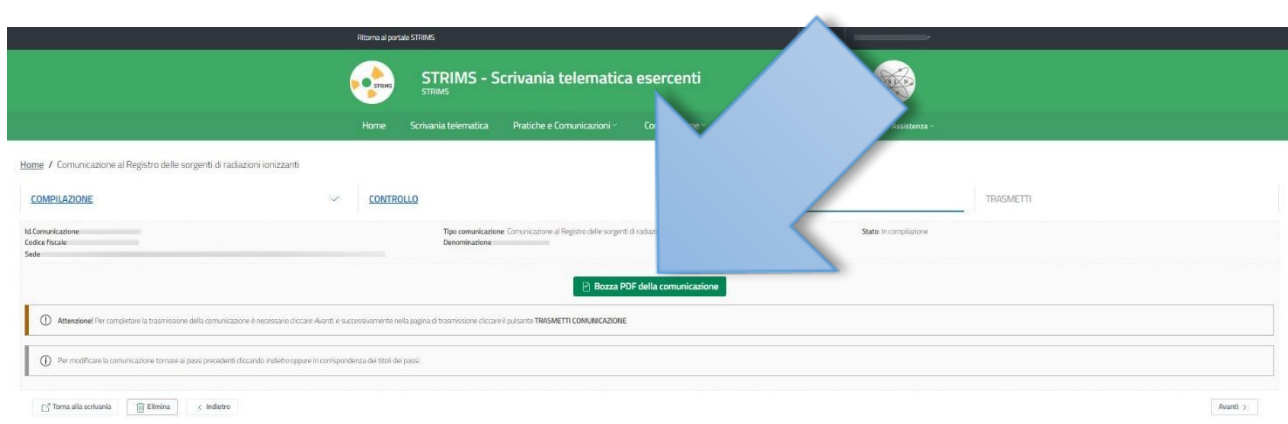

La sezione "STAMPA" permette di scaricare una bozza della comunicazione selezionando il tasto verde.

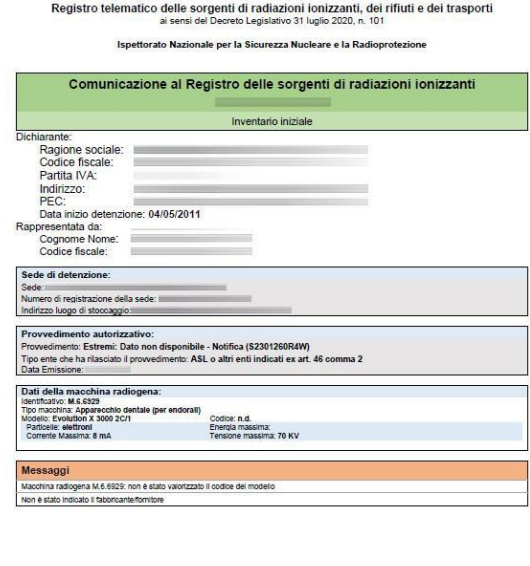

STRIMS - Sistema tracciabilità Rifiuti Materiali e Sorgenti <u>www.isinucleare.it</u><br>pdf prodotto il 1402/2023 17:48:08 - ver. f. f Pagina 1 di 1

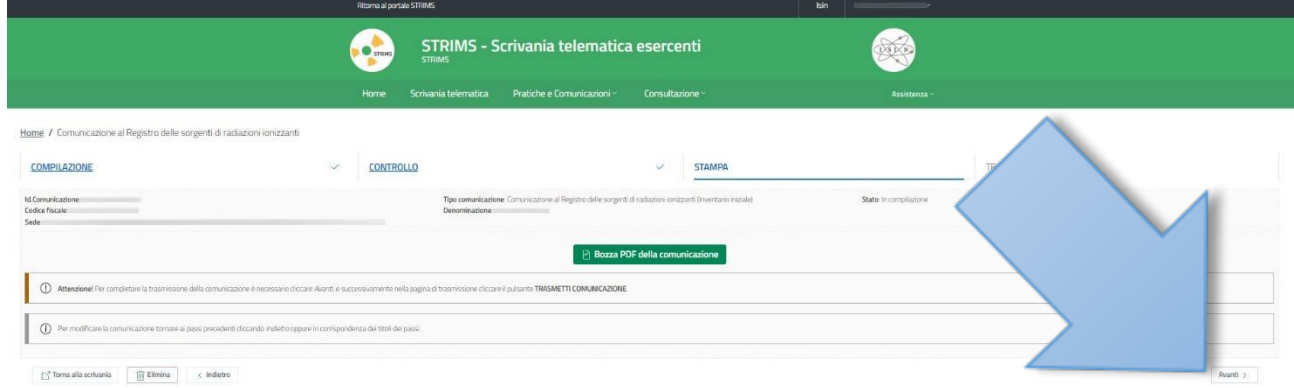

#### Selezionare "Avanti".

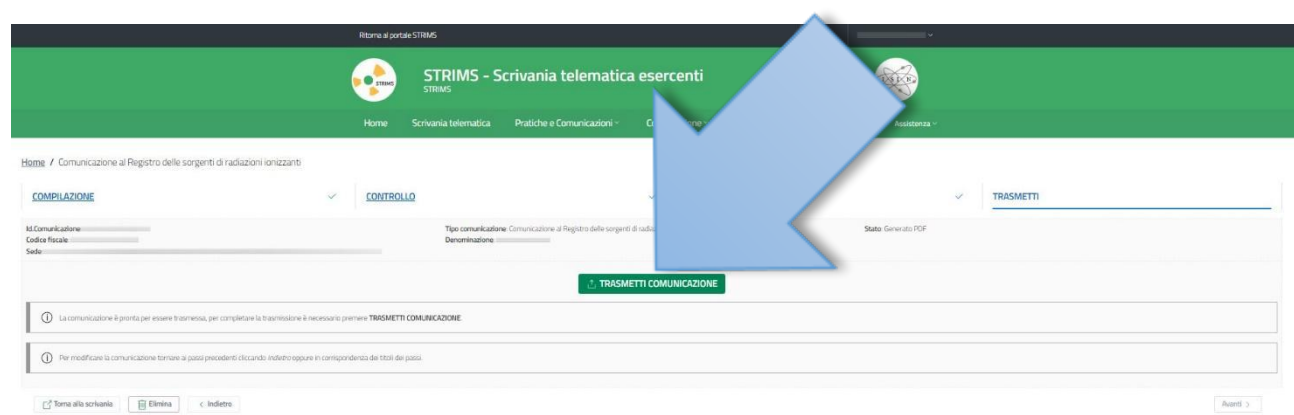

Selezionare "TRASMETTI COMUNICAZIONE".

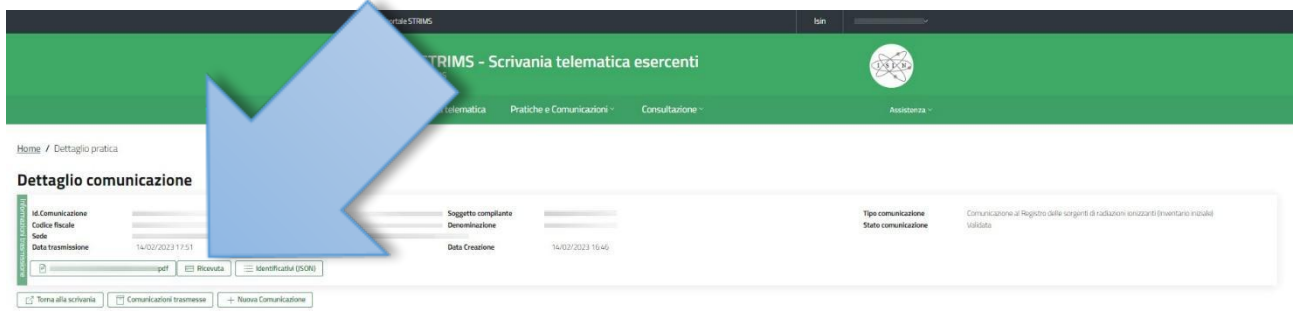

#### Effettuata la trasmissione è possibile scaricare la ricevuta di invio selezionando l'apposito comando.

Registro telematico delle sorgenti di radiazioni ionizzanti, dei rifiuti e dei trasporti<br>ai sensi del Decreto Legislativo 31 luglio 2020, n. 101

Ispettorato Nazionale per la Sicurezza Nucleare e la Radioprotezione

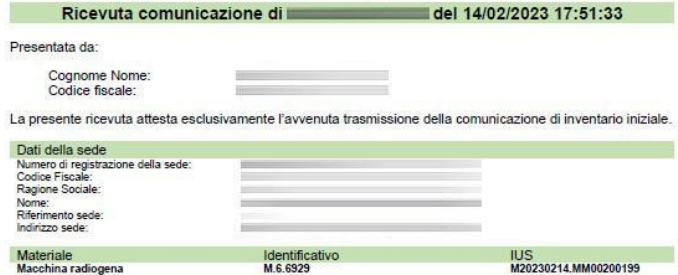

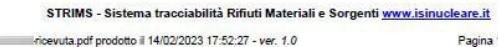

 $\equiv$ 

Pagina 1 di 1